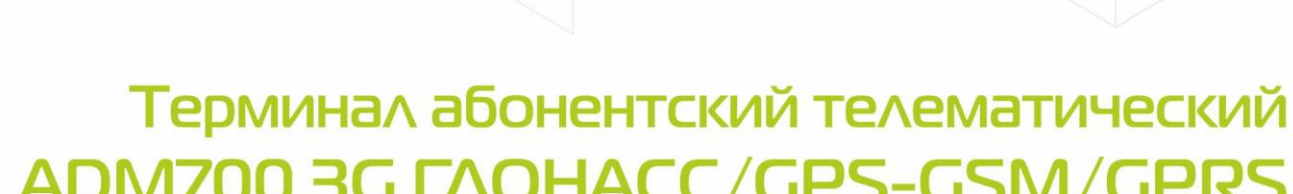

**HEDMATWK2** 

*FAOHACC/GPS MOHИTOPИНГ* 

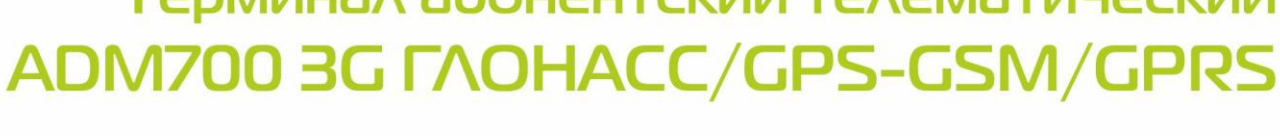

Руководство по эксплуатации ШАИФ.464512.001 РЭ

редакция 1.2

*1*

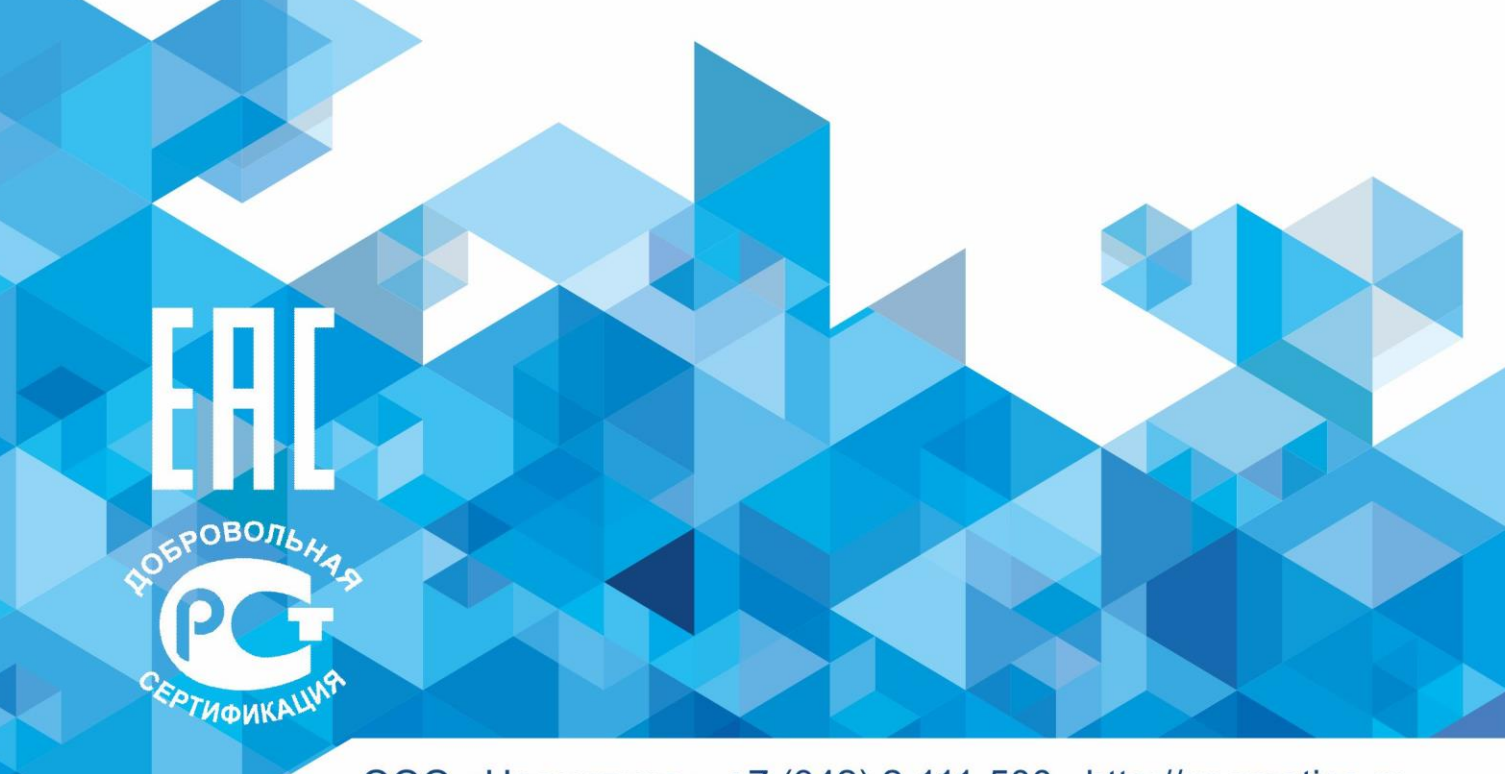

*ООО «Неоматика». Терминал ADM <u>200 MITOUMGIVING*<sup>*n*</sup>, <sup>*1*</sup> (*OT*<sub>2</sub></u>

# СОДЕРЖАНИЕ

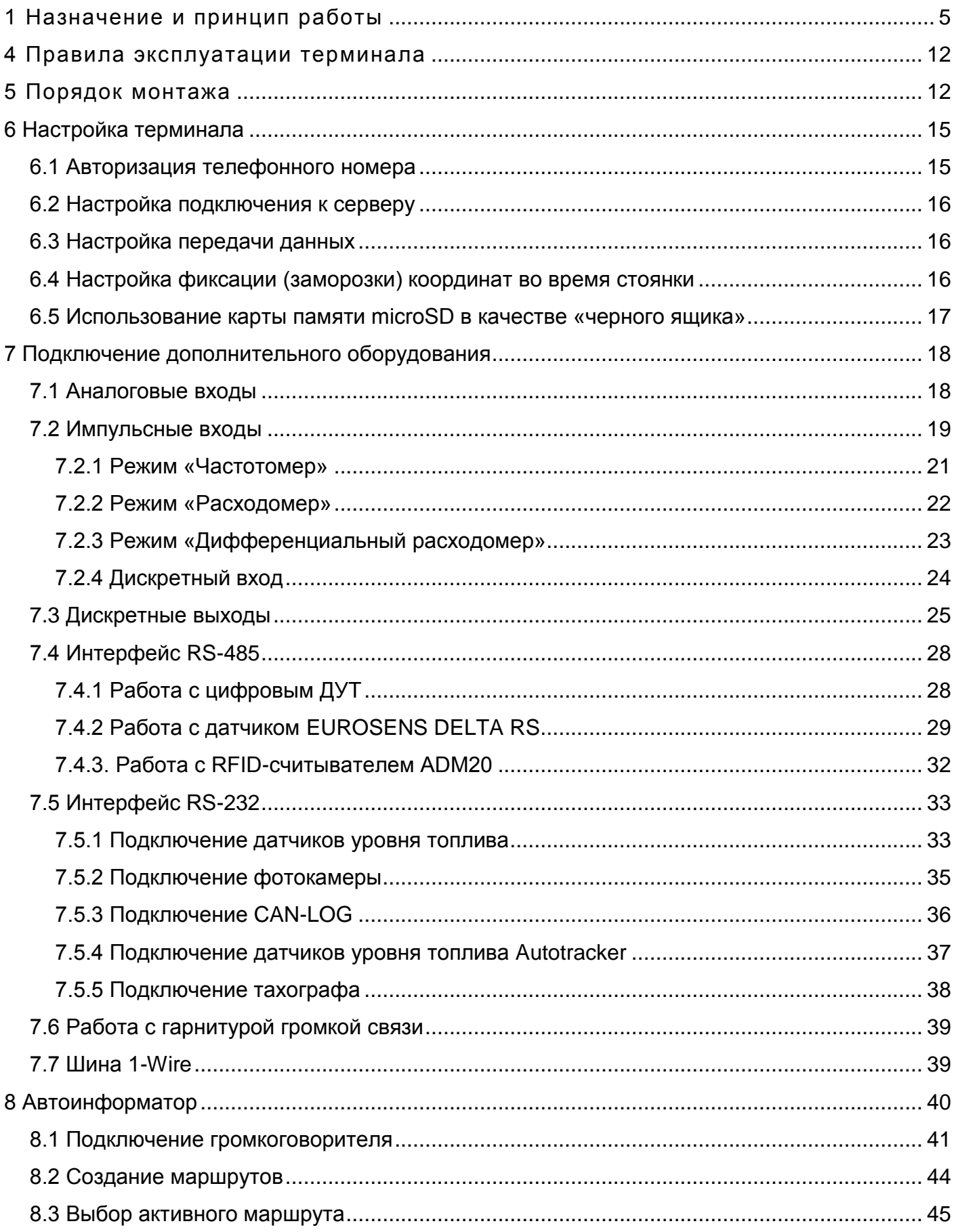

![](_page_2_Picture_187.jpeg)

Настоящее Руководство распространяется на терминал ADM700 3G (далее терминал) и определяет порядок его установки и подключения, а также содержит описание функционирования терминала и управления им.

Руководство предназначено для специалистов, ознакомленных с правилами выполнения ремонтных и монтажных работ на автотранспорте и владеющих профессиональными знаниями в области электронного и электрического оборудования различных транспортных средств.

Для обеспечения правильного функционирования установка и настройка терминала должны осуществляться квалифицированными специалистами. Для успешного применения терминала необходимо ознакомиться с принципом работы системы мониторинга целиком, и понять назначение всех ее составляющих в отдельности. Поэтому настоятельно рекомендуется перед началом работы ознакомиться с основами функционирования глобальных навигационных спутниковых систем ГЛОНАСС и GPS, GSM-связи, особенностями передачи данных посредством коротких текстовых сообщений (SMS), GPRS и Интернет.

## **1 Назначение и принцип работы**

<span id="page-4-0"></span>Терминал (см. рисунок 1) предназначен для установки на транспортное средство (ТС) как дополнительное устройство, регистрирующие местоположение ТС, его скорость, направление движения. Внешний вид терминала показан на рисунке 1.

![](_page_4_Picture_2.jpeg)

Рисунок 1 - Общий вид терминала

Дополнительно регистрируется ряд других параметров ТС, таких как: состояния аналоговых входов, дискретных входов и показания датчиков. Так же терминал позволяет осуществлять управление внешним оборудованием при помощи дискретных выходов, используя команды, принятые по GPRS или SMS. Все события и состояния, зафиксированные терминалом, сохраняются в его энергонезависимой памяти.

Накопленные данные передаются через сеть оператора сотовой связи стандарта GSM 850/900/1800/1900 посредством технологии пакетной передачи данных GPRS на выделенный сервер со статическим IP-адресом или доменным именем, с которого могут быть получены через сеть Интернет для дальнейшего анализа и обработки на пультах диспетчеров.

Терминал позволяет устанавливать голосовое соединение. При входящем вызове терминал автоматически отвечает на него и устанавливает голосовое соединение, давая возможность разговаривать с водителем. Для реализации данной функции необходимо подключить к терминалу гарнитуру или микрофон с громкоговорителем.

Настройка терминала осуществляется любым из удобных способов: локально (через USB интерфейс, используя программу-конфигуратор) или удаленно (отправкой команд через SMS или GPRS).

Для обеспечения сохранности данных при отключении внешнего питания и отсутствия сигнала сети GSM терминал имеет энергонезависимую память. Для автономной работы устройство имеет встроенный аккумулятор. Время работы от полностью заряженного аккумулятора составляет 3 часа в полнофункциональном режиме и 2 часа в режиме сохранения данных. Время работы может изменяться в зависимости от состояния GSMсвязи. Передача данных возможна только при наличии сети сотовой связи стандарта GSM 850/900/1800/1900, поддерживающей услугу пакетной передачи данных (GPRS).

Маршрут движения ТС фиксируется в виде отдельных точек во времени, в которых записывается вся информация, поступающая на терминал от внутренних датчиков и дополнительного оборудования.

Точка маршрута сохраняется при возникновении хотя бы одного из событий, таких как:

- изменение направления движения более, чем на заданный угол;
- перемещение по прямой более, чем на заданное расстояние;
- превышение заданного ускорения;
- истечение времени периода постановки точки при движении (стоянке);
- изменение статуса устройства (см. Приложение A);
- возникновение события на аналоговых и (или) дискретных входах.

Таким образом, точки по маршруту движения могут сохраняться с интервалом времени от одной секунды до нескольких минут, позволяя качественно прорисовывать маршрут движения, фиксируя все изменения, не внося, при этом, избыточность информации в «черный ящик» и не увеличивая GPRS трафик.

Терминал с модулем ГЛОНАСС/GPS обеспечивает измерение времени и навигационных параметров, используя спутники ГЛОНАСС и/или GPS. После подачи питания терминал осуществляет прием информации от спутников, определяет свое местоположение, скорость, время, осуществляет измерение напряжения на входах и устанавливает соединение с сервером. После установления соединения с сервером терминал с заданной периодичностью или при возникновении события передает на него информационные пакеты. Если соединение с сервером по каким-либо причинам не установлено, вся информация сохраняется в энергонезависимую память терминала и передается, как только восстановится связь.

#### **Данные, передаваемые терминалом**:

- время и дата по Гринвичу;
- координаты (широта, долгота, высота);
- скорость, ускорение и направление движения;
- количество спутников в решении навигационной задачи;
- фактор потери точности в горизонтальной плоскости;
- значения напряжений на аналоговых входах;
- значения с импульсных входов;
- информация о произошедших событиях;
- данные с подключенных датчиков;
- состояние дискретных выходов;
- статус устройства (см. Приложение A).

Если разрешено настройками, то при входящем вызове терминал устанавливает голосовое соединение. Во время голосового соединения передача информации по GPRS приостанавливается, а после его завершения - возобновляется.

## **2 Технические характеристики**

ГЛОНАСС/GPS приемника:

чипсет: МТ3333 (MediaTek);

- частотные диапазоны: ГЛОНАСС L1 (CТ-код), GPS L1 (С/А код);
- чувствительность при холодном старте/слежении: -148 dBm/-161dBm;

количество каналов сопровождения/захвата: 33/99;

- точность определения координат, 95% времени, не хуже: 3 м.
- Стандарт связи:

GSM 850/900/1800/1900, GPRS Multi-slot Class 12.

- Мощность GSM передатчика: 2Вт.
- Количество SIM карт: 2 или 2 SIM-чипа (опционально).
- Количество аналоговых входов: 6.
- $-$  Характеристики аналогового входа AIN0:

диапазон измерения напряжения: 0-6,6В;

дискретность (чувствительность): 6мВ;

минимальное входное сопротивление: 110кОм.

Характеристики аналогового входа AIN1:

диапазон измерения напряжения: 0-13,3В;

дискретность (чувствительность): 13мВ;

минимальное входное сопротивление: 110кОм.

Характеристики аналоговых входов AIN2..AIN5 :

диапазон измерения напряжения: 0-36,6В;

дискретность (чувствительность): 36мВ;

минимальное входное сопротивление: 110кОм.

Количество дискретных (импульсных) входов: 2.

- Характеристики дискретных(импульсных) входов:
	- режимы работы: частотомер, расходомер(счетчик), дискретный;
	- максимальная частота: 3000Гц;
	- максимальное количество подсчитываемых импульсов: 4294967295;
	- срабатывание по замыканию на минус, внутренняя подтяжка к плюсу.
- Количество дискретных выходов типа «открытый коллектор»: 4.
- Характеристики дискретных выходов типа «открытый коллектор»:

максимальное напряжение - 45В;

максимальный коммутируемый ток - 100ма.

- Интерфейс RS-485: 1.
- Интерфейс RS-232: 2.
- Интерфейс 1-Wire: 1.
- Интерфейс CAN: 1.
- Разъем для гарнитуры JACK 3.5мм: 2.
- Линейный аудиовыход с функцией «Автоинформатор»: 1.
- Аудиовыход с функцией «Автоинформатор» для подключения громкоговорителя:1.
- Тип акселерометра: цифровой, трехосевой.
- Встроенный датчик вскрытия.
- Аккумулятор: Li-Pol 1000мА/ч 3.7 В (3.7 Вт/ч).
- Слот для карты памяти MicroSD: 1.
- Пылевлагозащита, класс: IP65.
- Защита от механических воздействий, класс: IK07.
- Количество сохраняемых записей о маршруте:

при использовании встроенной памяти: более 150000;

при использовании карты памяти MicroSD: 8000000 на каждый Гб памяти.

- Интерфейс связи с ПК: USB.
- Температура эксплуатации $^{\rm 1}$ :

1

без аккумулятора: -40..+85°С;

с аккумулятором: -40..+60°С.

- Напряжение питания: +8..+48 В нестабилизированного постоянного тока.
- Потребляемый ток (при напряжении питания 12В):

максимальный: 500 мА;

средний: 100 мА.

 $1$  в целях увеличения срока службы аккумуляторной батареи ее заряд происходит только при температуре выше 0°С. Передача данных на сервер осуществляется только при температуре выше -40°С.

- Габаритные размеры: 147х138х25мм.
- Масса: не более 250 г.

## **3 Устройство терминала**

Функционально терминал состоит из микроконтроллера, энергонезависимой памяти, ГЛОНАСС/GPS-модуля, GSM-модуля, цифрового интерфейса RS-485, цифрового интерфейса RS-232, цифрового интерфейса 1-Wire, цифрового интерфейса CAN, аналоговых (дискретных) входов, импульсных (дискретных) входов, дискретных выходов, акселерометра, интерфейса карты памяти.

**ГЛОНАСС/GPS модуль** предназначен для приема сигналов от спутников системы ГЛОНАСС/GPS и определения географических координат местоположения антенны приемника (широты, долготы и высоты), точного времени (по Гринвичу), скорости и направления движения.

**GSM/GPRS модуль**, установленный в терминале, выполняет следующие функции:

- установка и поддержание исходящего TCP/IP соединения (прием и передача данных в режиме GPRS);
- прием и отправка SMS сообщений;
- приём входящего голосового вызова и установка голосового соединения.

Для передачи информации GSM/GPRS модуль устанавливает и поддерживает соединение с сервером, периодически передавая информационные пакеты. Период передачи данных на сервер во время стоянки и во время движения транспортного средства различный и может быть изменен пользователем.

Для отображения состояния работы терминал имеет 3 светодиодных индикатора: красного, зеленого и синего цвета.

**Красный светодиодный индикатор** отображает наличие/отсутствие внешнего питания терминала. При наличии внешнего питания индикатор непрерывно светится.

**Зеленый светодиодный индикатор** отображает состояние ГЛОНАСС/GPS модуля:

- мигает четыре раза ГЛОНАСС/GPS модуль отключен из-за низкого заряда батареи и отключенного внешнего питания;
- мигает три раза ГЛОНАСС/GPS модуль включен, но данных от него еще нет;
- мигает два раза данные от ГЛОНАСС/GPS модуля получены, но координаты недействительны;

 мигает один раз – ГЛОНАСС/GPS модуль определил время и действительные координаты.

### **Синий светодиодный индикатор отображает состояния GSM/GPRS модуля**:

- мигает четыре раза GSM модуль отключен из-за низкого заряда батареи и отключенного внешнего питания;
- мигает три раза GSM модуль отключен для переинициализации;
- мигает два раза GSM модуль включен, но нет связи с сервером;
- мигает один раз терминал установил соединение с сервером и успешно передаёт информационные пакеты;
- постоянно светится, кратковременно выключаясь недоступна SIM карта. Схему расположения контактов разъёма MF-24F терминала смотрите на рисунке 2.

![](_page_10_Figure_0.jpeg)

Рисунок 2 - Схема расположения контактов

## **4 Правила эксплуатации терминала**

<span id="page-11-0"></span>Монтаж терминала должен проводиться лицами, ознакомленными с принципом работы, конструкцией изделия и настоящим РЭ.

В ходе эксплуатации терминала персоналу надлежит исполнять рекомендации, изложенные в «Правилах техники безопасности при эксплуатации электроустановок потребителей».

### **Запрещается**:

- эксплуатация терминала в условиях, отличных от тех, что указаны в технических характеристиках терминала.
- эксплуатация терминала со следами повреждений и/или попадания влаги на терминал.
- вскрытие корпуса терминала под напряжением, а также вскрытие корпуса лицами, не имеющими необходимой квалификации, не ознакомленными с принципом работы, конструкцией изделия и настоящим РЭ.
- чистка терминала с применением каких-либо агрессивных жидкостей, растворителей, химических или абразивных веществ, способных привести к повреждению корпуса, питающих элементов, крепежа, и, так или иначе, способных помешать работе терминала. Для чистки следует использовать сухую чистую хлопчатобумажную салфетку или мягкую кисть.
- намеренное приведение терминала в состояние, не предусмотренное настоящим РЭ, ТУ или другими документами, описывающими эксплуатацию терминала.
- эксплуатация терминала в случаях, когда это может привести к его повреждению, повреждению питающих терминал систем, нанести вред здоровью обслуживающего персонала или использование иным способом, ведущим к опасным ситуациям и потерям финансово-экономического характера.

<span id="page-11-1"></span>После транспортирования терминалов при отрицательных температурах необходима выдержка при комнатной температуре в течение 24 часов.

## **5 Порядок монтажа**

В терминале используются встроенные ГЛОНАСС/GPS и GSM/GPRS антенны, что позволяет устанавливать терминал практически в любом месте автомобиля. Однако не рекомендуется производить установку в тех местах, где принимаемые сигналы будут сильно

ослаблены металлическим корпусом ТС, т.к. это может повлиять на качество работы терминала.

Перед началом монтажа необходимо произвести установку SIM-карты с подключенной услугой передачи данных через GPRS, SMS и достаточным для функционирования этих услуг балансом денежных средств в любой держатель.

Далее производится подключение питания к проводам разъема MF-24F: к 12 контакту разъёма – плюс напряжения бортовой сети, к 24 контакту разъёма – минус напряжения бортовой сети (корпус, GND). Схема расположения контактов разъема MF-24F изображена на рисунке 2. Между плюсом бортовой сети и контактом 12 разъёма терминала необходимо установить плавкий предохранитель на ток 2А. Предохранитель должен быть установлен как можно ближе к точке подключения в бортовую сеть, что особенно важно при подключении непосредственно к клемме аккумуляторной батареи. Схема подключения питания терминала изображена на рисунке 3.

При правильном подключении питания зеленый и синий светодиоды в течение пяти секунд будут быстро мигать. При наличии действительных данных со спутников и установленном соединении с сервером терминал определит время, координаты и передаст информационные пакеты на сервер, что будет обозначено одиночными миганиями зеленого и синего светодиодов.

Настоятельно рекомендуется провести предварительную проверку работоспособности терминала в лабораторных условиях, используя вместо бортовой сети автомобиля лабораторный источник питания, обеспечивающий выходное напряжение от 10В до 40В и ток не менее 1А.

![](_page_13_Figure_0.jpeg)

Рисунок 3 - Типовая схема подключения питания терминала

## **6 Настройка терминала**

<span id="page-14-0"></span>Управление терминалом осуществляется при помощи команд, отправляемых по SMS, GPRS или USB.

### **Общие правила написания команд:**

- в командах используются только символы латинского алфавита и знаки препинания;
- регистр символов значения не имеет;
- синтаксис передачи команд одинаков для SMS, GPRS и USB;
- синтаксис всех команд: «CMD X1,…,X3», где CMD команда, X1..X3 параметры команды;
- после команды ПРОБЕЛ. Параметры разделяются запятыми, исключение команда DN0, параметры которой разделяются двоеточием.

После получения команды терминал выполняет ее и отсылает ответное сообщение. Если параметры команды выходят за границы допустимого диапазона, терминал изменяет их на ближайшие допустимые значения. Если изменить параметры не удается или параметров недостаточно, терминал ответит сообщением об ошибке. Команда без параметров возвращает текущие установки.

Для настройки терминала через USB интерфейс необходимо установить программу «ADMConfigurator», доступную на сайте http://neomatica.ru. Если установлен пароль, его необходимо ввести сразу после подключения, в соответствующем окне программы «ADMConfigurator. Если терминал работает с паролем по умолчанию («0»), ввод пароля не требуется.

Для конфигурирования через GPRS авторизация не требуется.

### **6.1 Авторизация телефонного номера**

<span id="page-14-1"></span>Для получения возможности настройки терминала при помощи SMS-команд, на абонентский номер SIM-карты, установленной в терминале, необходимо отправить SMSкоманду «**ADD ME 0**», где 0 – пароль по умолчанию. Если пароль был изменен, следует указывать его. Номер телефона, с которого отправлена такая команда, будет авторизован в терминале. В ответ последует SMS со списком авторизованных номеров. При вводе неверного пароля ответного SMS не последует, команда будет проигнорирована. Список авторизованных номеров можно запросить командой **«PHONES».** 

Список авторизованных номеров хранится в энергонезависимой памяти. Максимальное количество сохраняемых номеров – 4. Очистка списка авторизованных номеров производится сбросом настроек к заводским.

### **6.2 Настройка подключения к серверу**

<span id="page-15-0"></span>Для подключения к серверу необходимо настроить параметры APN для выбранных операторов сотовой связи с помощью команды «**SETGPRS0**» для SIM карты 0 и «**SETGPRS1**» для SIM карты 1. Далее производится настройка IP-адреса и порта сервера (хост) с помощью команды «**SETHOST0**» или «**DN0**».

Изменение данных параметров возможно в графическом интерфейсе программы «ADMConfigurator».

## **6.3 Настройка передачи данных**

<span id="page-15-1"></span>Навигационные данные и данные, собранные с различных датчиков, передаваемые с терминала на сервер, поделены на блоки. В зависимости от используемого функционала набор передаваемой информации устанавливает команда **«PROTOCOL»**.

Соответствие блоков данных значениям параметра команды приведены в таблице 1. Если требуется передавать данные из нескольких блоков, параметр команды **«PROTOCOL»** вычисляется сложением. Возможно использование любых вариантов.

Для экономии трафика рекомендуется включать передачу только необходимых блоков данных.

Например:

основные данные(0)+аналоговые входы(8)+датчики уровня топлива(32) = PROTOCOL 40 основные данные(0)+аналоговые входы(8)+выходы, события по входам(4)= PROTOCOL 12 основные данные(0)+импульсные входы(16)+значение одометра(128) = PROTOCOL 144

![](_page_15_Picture_186.jpeg)

Таблица 1. Значения основных параметров команды PROTOCOL

## **6.4 Настройка фиксации (заморозки) координат во время стоянки**

<span id="page-15-2"></span>Погрешность определения координат может способствовать небольшому разбросу координат во время длительной стоянки транспортного средства. Для предотвращения данного эффекта существует возможность фиксации координаты в начале стоянки. Данный режим активируется автоматически при отсутствии вибрации (установлено по умолчанию), либо при изменении дискретного уровня на аналоговом входе (необходима настройка).

С помощью акселерометра измеряется текущий уровень вибрации (сумма ускорений по трем осям). Если уровень вибрации ниже порога больше чем полторы минуты, терминал запоминает последние достоверные координаты, полученные от ГЛОНАСС/GPS модуля, и передает их на сервер во всех последующих пакетах. При превышении порога уровня вибрации больше чем на 5 секунд, режим фиксации координат отключается и передаются актуальные координаты, получаемые от ГЛОНАСС/GPS модуля. Порог уровня вибрации устанавливается командой «**MAXACC**». Включение данного режима производится командой INSTATIC 15,1.

Для включения функции фиксации координат при выключенном зажигании автомобиля необходимо подключить к аналоговому входу цепь, напряжение в которой появляется при включенном зажигании. Включение данного режима и выбор входа производится командой «**INSTATIC**». Для используемого аналогового входа необходимо установить значения логической единицы «**INTRUE**» и логического ноля «**INFALSE**». Таким образом, при отключении зажигания на входе будет формироваться событие, приводящее к фиксации координат.

Включение или выключение фиксации координат при кратковременных остановках производится командой «**PSTATIC**». Данный способ не требует подключения дополнительных сигналов к терминалу, но не исключает незначительный разброс в сложных условиях приема сигналов от спутников.

#### <span id="page-16-0"></span>**6.5 Использование карты памяти microSD в качестве «черного ящика»**

Терминал позволяет использовать карту памяти microSD в качестве «черного ящика» для сохранения данных, передаваемых на телематический сервер. Для этого необходимо установить карту памяти в держатель и подать команду «**SDLOG**», после чего терминал перезагрузится. На каждый 1Гб карты возможно сохранение 8 миллионов событий. Таким образом, это позволяет сохранять практически неограниченный маршрут. Порядок выгрузки данных на сервер возможен в порядке времени и в порядке актуальности. Порядок устанавливается c помощью команды «**SERIAL»**.

## **7 Подключение дополнительного оборудования**

## **7.1 Аналоговые входы**

<span id="page-17-1"></span><span id="page-17-0"></span>Аналоговые входы могут быть использованы для подключения датчиков аналогового типа и измерения уровня напряжения. Каждый из аналоговых входов может быть интерпретирован как дискретный.

### **Характеристики входа IN0:**

Диапазон измерения напряжения: 0-6,6В Дискретность (чувствительность): 6мВ Минимальное входное сопротивление: 110кОм

#### **Характеристики входа IN1:**

Диапазон измерения напряжения: 0-13,3В Дискретность (чувствительность): 13мВ Минимальное входное сопротивление: 110кОм

### **Характеристики входов IN2-IN5:**

Диапазон измерения напряжения: 0-36,6В Дискретность (чувствительность): 36мВ Минимальное входное сопротивление: 110кОм

Если уровень напряжения в измеряемой цепи не превышает 6,6В или 13,3В рекомендуется использовать IN0 или IN1 - для повышения точности передачи показаний.

Запрещается подавать на вход напряжение, превышающее верхнюю границу диапазона измерения более, чем на 20%.

Текущее значение напряжения на аналоговом входе отображается в ответе на команду «**INPUT**».

При необходимости сгладить колебания уровня измеренного напряжения нужно установить время усреднения показаний командой **«INFILTER»**.

При необходимости регистрировать факт наличия определенного уровня напряжения, например, в цепи включения зажигания, необходимо установить для выбранного аналогового входа уровни напряжения логического «0» командой «**INFALSE**» и логической «1» командой «**INTRUE**».

Описание команд: INFALSE IN,X0,Y0 IN – номер аналогового входа. X0 – нижняя граница диапазона логического 0.

Y0 – верхняя граница диапазона логического 0.

INTRUE IN,X1,Y1

IN – номер аналогового входа.

X1 – нижняя граница диапазона логической 1.

Y1 – верхняя граница диапазона логической 1.

![](_page_18_Figure_6.jpeg)

Рисунок 4 - Диапазоны дискретных состояний

Если уровень напряжения находится в зоне безразличия, сохраняется прошлое дискретное состояние - до тех пор, пока уровень не выйдет за пределы зоны безразличия.

Измеренные значения уровня напряжения регистрируется терминалом и передаются на сервер в блоке данных IN\_A с общей периодичностью.

При изменении дискретного состояния отправляется внеочередной пакет. Дискретное состояние передается в блоке данных OUTS.

Включите передачу необходимых блоков данных командой **«PROTOCOL»**.

## **7.2 Импульсные входы**

<span id="page-18-0"></span>Входы IN6(DIN0), IN7(DIN1) предназначены для подключения к терминалу частотных датчиков, расходомеров, включая дифференциальные. Данные входы могут быть настроены как дискретные входы с внутренней подтяжкой к плюсу.

Режим работы дискретных (импульсных) входов устанавливается командой «**IMPULSE X,Y»**

X - режим входа DIN0, Y – режим входа DIN1

Примеры:

IMPULSE 0,0 – импульсные входы в режиме «Частотомер».

IMPULSE 1,1 – импульсные входы в режиме «Расходомер».

IMPULSE 1,2 – импульсные входы в режиме «Дифференциальный расходомер».

IMPULSE 3,3 – импульсные входы в режиме «Дискретный вход».

Режимы «Частотомер», «Расходомер» и «Дискретный вход» могут быть выбраны в любом сочетании. Режим «Дифференциальный расходомер» задействует оба входа.

Для передачи данных с дискретных (импульсных) входов на сервер необходимо включить блок данных «IN\_D» командой «**PROTOCOL**».

В зависимости от выбранного режима работы ответ на команду «**INPUT**» будет содержать частоту, накопленное значение расходомера или текущее состояние дискретного входа.

### **7.2.1 Режим «Частотомер»**

<span id="page-20-0"></span>Режим «Частотомер» позволяет производить измерение текущей частоты сигнала. Используется при подключении датчиков с частотным выходом. На рисунке 5 изображена схема подключения ДУТ с частотным выходом к терминалу.

![](_page_20_Figure_2.jpeg)

Рисунок 5 - Схема подключения ДУТ с частотным выходом к терминалу

### **7.2.2 Режим «Расходомер»**

<span id="page-21-0"></span>Режим «Расходомер» позволяет производить подсчет импульсов с сохранением данных в энергонезависимой памяти. На рисунке 6 изображена схема подключения двух расходомеров к терминалу.

![](_page_21_Figure_2.jpeg)

Рисунок 6 - Схема подключения двух расходомеров к терминалу

### **7.2.3 Режим «Дифференциальный расходомер»**

<span id="page-22-0"></span>Дифференциальный режим используется при подключении двух расходомеров, установленных в прямую и обратную магистрали топливной системы. Расходомер прямой подачи необходимо подключить ко входу DIN0, а расходомер обратной магистрали – ко входу DIN1. Расчет производится по формуле DIN0 = DIN0 - DIN1 (разница передается на сервер вместо DIN0). DIN1 передается без изменений. На рисунке 7 изображена схема подключения дифференциального расходомера к терминалу.

![](_page_22_Figure_2.jpeg)

![](_page_22_Figure_3.jpeg)

#### **7.2.4 Дискретный вход**

<span id="page-23-0"></span>Режим «дискретный вход» может быть использован для контроля состояния оборудования с выходом типа «открытый коллектор», либо контроля состояния оборудования, включение и отключение которого производится по «массе». Дискретные входы имеют внутреннюю подтяжку к плюсу. При подключении дискретного входа к цепи, в которой присутствует изменяющееся напряжение, уровень логического «0» будет определен при напряжении меньше 1В, уровень логической «1» - при напряжении больше 5В. При подключении к цепи, имеющей два состояния – обрыв или замыкание на массу, логическая «1» передается в состоянии обрыва (в неподключенном состоянии), логический «0» - при замыкании на массу (минус бортовой сети). На рисунке 8 изображена схема подключения к концевому выключателю двери.

![](_page_23_Figure_2.jpeg)

Рисунок 8 - Схема подключения концевого выключателя двери

## **7.3 Дискретные выходы**

#### <span id="page-24-0"></span>**Характеристики дискретных выходов OUT0-3:**

Тип выхода – открытый коллектор Максимальное напряжение - 45В Максимальный коммутируемый ток - 100ма

Дискретные выходы (OUT0-3) позволяют управлять дополнительным оборудованием. Во включенном состоянии дискретный выход соединен с минусом внешнего питания терминала. Подключение необходимо производить в соответствии со схемой.

Разрешается подключение устройств с максимальным током потребления, не превышающим 100мА, иначе возможно повреждение терминала. При необходимости коммутации более мощной нагрузки необходимо использовать реле.

Для защиты выхода терминала от воздействия импульсов самоиндукции, возникающих при отключении индуктивной нагрузки (в том числе катушки реле), необходимо параллельно катушке реле подключить диод в обратном направлении. Схема подключения реле к дискретному выходу терминала изображена на рисунке 9. Схема подключения зуммера и светодиода к дискретному выходу терминала изображена на рисунке 10.

Управление состоянием выхода производится с помощью команды «**OUTPUT X,Y»**.

X=0…3 – номер дискретного выхода

Y=1 – включить (замкнуть выход на массу)

Y=0 – выключить (перевести выход в состояние обрыва)

Ответ на команду **«OUTPUT»** всегда показывает состояние всех четырех выходов:  $OUTPUT(3..0) = 0000.$ 

Возможно установить зависимость состояния выхода от события на аналоговом входе с помощью команды **«INTRUEOUT»**.

![](_page_25_Figure_0.jpeg)

![](_page_25_Figure_1.jpeg)

![](_page_26_Figure_0.jpeg)

Рисунок 10 - Схема подключения зуммера и светодиода к дискретному выходу терминала

В целях повышения безопасности вождения возможно использование выхода терминала для подключения светового и звукового сигнализатора, срабатывающих при превышении скорости, резких ускорениях и торможениях.

Командой «**SPEEDALARM»** необходимо установить значение скорости, при превышении которого должна осуществляться подача сигнала водителю.

### SPEEDALARM X,Y

X=0 - номер активируемого выхода

Y – скорость км/ч, при превышении которой активируется выбранный дискретный выход

Командой «**ACCELALARM**» необходимо установить значения ускорения и торможения, при превышении которых будет осуществляться подача сигнала водителю.

ACCELALARM X,Y,Z,A

X=0,…5 – номер аналогового входа вместо данных которого передается ускорение и торможение

Y - порог торможения при котором активируется выход

Z - порог ускорения при котором активируется выход

<span id="page-27-0"></span>А - номер активируемого выхода

## **7.4 Интерфейс RS-485**

### **7.4.1 Работа с цифровым ДУТ**

<span id="page-27-1"></span>Терминал позволяет подключить к шине RS-485 до трех датчиков уровня топлива одновременно. Терминал поочередно опрашивает датчики и передает значения уровней топлива и температуры в блоке данных «FUEL».

Перед подключением к терминалу необходимо настроить датчики:

- установить сетевой адрес (адреса 0,1,2 терминал опрашивает по умолчанию);
- выбрать скорость интерфейса 19200 бод;
- отключить автоматическую выдачу данных.

Выполните подключение датчиков к контактам 6, 18 разъема MF-24F. Схема подключения изображена на рисунке 11.

Командой **«PROTOCOL»** необходимо включить передачу блока данных «FUEL». Текущее значение уровня топлива отобразится в ответе на команду «**FUEL**».

При необходимости адреса опрашиваемых датчиков можно изменить командой **«LLS485 X,Y,Z»**.

X,Y,Z - адреса опрашиваемых датчиков, по умолчанию опрашиваются адреса 0,1,2.

![](_page_28_Figure_0.jpeg)

Рисунок 11 - Схема подключения датчиков уровня топлива LLS по интерфейсу RS-485

### **7.4.2 Работа с датчиком EUROSENS DELTA RS**

<span id="page-28-0"></span>Подключение датчика DELTA RS осуществляется по интерфейсу RS-485. Показания датчика передаются вместо данных CAN-шины. Командой **«PROTOCOL»** необходимо включить блок данных «CAN». Возможна передача всех данных, описанных в таблице 2. Команда **«EUROSENSENABLED»** устанавливает набор информации, запрашиваемой с датчика. Для этого необходимо указать коды запрашиваемых данных и поля через запятую. Команда, отправленная повторно, переписывает заданные параметры.

Формат параметров команды:

EUROSENSENABLED X0,Y0,X1,Y1,X2,Y2….

X - код запрашиваемых данных

Y - номер поля

Y=3 – передача двух полей одновременно.

Пример:

## 1 2 3 4

## EUROSENSENABLED 0x00,1,0x10,2,0x14,2,0x15,3

1) Объем топлива от момента включения датчика в 0.01 л.

2) Накопленный объем топлива в номинальном режиме в 0.01 л.

3) Накопленный объем топлива камеры подачи в режиме накрутка в 0.01 л.

4) Накопленный объем топлива камеры обратки в режиме холостой ход в 0.01 л.

4) Накопленный объем топлива камеры обратки в номинальном режиме в 0.01 л.

Команда **«EUROSENSVALUES»** позволяет посмотреть текущие значения установленных параметров. Команда **«EUROSENSADDRESS 255»** отключает опрос датчика и передачу параметров на сервер.

![](_page_29_Picture_219.jpeg)

Таблица 2. Показания датчика EUROSENS DELTA RS доступные для передачи

![](_page_30_Picture_248.jpeg)

<span id="page-31-0"></span>Терминал поддерживает одновременное подключение до 5 RFID-считывателей ADM20 совместно с другими устройствами к шине RS-485. Пример одновременного подключения RFID-считывателя ADM20 и ДУТ к терминалу изображен на рисунке 12.

Порядок подключения и настройки:

1. Настроить RFID-считыватель ADM20 (порядок настройки описан в п.4.3 РЭ «Приемопередатчики комбинированные ADM20»).

2. Выполнить подключение RFID-считывателя ADM20 к шине RS-485 терминала.

3. Выполнить настройку взаимодействия терминала и RFID-считывателя ADM20 (порядок настройки описан в п.5 РЭ «Приемопередатчики комбинированные ADM20»).

![](_page_31_Figure_6.jpeg)

Рисунок 12 – Схема подключения RFID-считывателя ADM20 и ДУТ по интерфейсу RS-485

## **7.5 Интерфейс RS-232**

<span id="page-32-0"></span>В зависимости от подключаемого оборудования необходимо настроить режимы работы портов RS-232 0 и RS-232 1. Данная настройка выполняется командой **«SET232»** или в графическом интерфейсе программы ADMConfigurator, версии не ниже 2.1.

Команда SET232 X,Y

X - номер порта

Y – режим работы

Таблица 3. Возможные режимы работы портов RS-232 0 и RS-232 1

![](_page_32_Picture_175.jpeg)

Пример настройки при помощи команды:

SET232 0,1 – для порта RS-232 0 установлен режим 1.

SET232 1,3 – для порта RS-232 1 установлен режим 3.

Команда **«SET232»** без параметров запрашивает установленные режимы обоих портов, в формате:

Номер порта = режим порта, Номер порта = режим порта.

Например: 0=1,1=3, что означает:

Порт RS-232 0 = Камера, Порт RS-232 1 = CAN-LOG.

## **7.5.1 Подключение датчиков уровня топлива**

<span id="page-32-1"></span>Для подключения датчиков уровня топлива необходимо выполнить следующие действия:

- отключить автоматическую выдачу данных в настройках датчика;
- установить скорость передачи данных 19200 бод. в настройках датчика;
- выполнить подключение датчиков уровня топлива в соответствии со схемой на рисунке 13;
- установить необходимый порт RS-232 в режим работы с ДУТ.

Передача данных производится в блоке данных «Аналоговые входы». Для этого необходимо включить соответствующий блок данных командой **«PROTOCOL»**. Передачу блока данных «FUEL» включать не требуется.

Команда **«LLSTOIN X,Y»** устанавливает соответствие адреса датчика и номера аналогового входа, вместо данных которого будет передаваться уровень топлива.

- X номер аналогового входа
- Y адрес датчика

![](_page_33_Figure_4.jpeg)

Рисунок 13 – Схема подключения датчика уровня топлива по интерфейсу RS-232

<span id="page-34-0"></span>Для подключения фотокамеры необходимо выполнить следующие действия:

- $-$  установить карту памяти microSD (поддерживаются карты памяти microSD объемом до 32Гб c файловой системой FAT32);
- выполнить подключение камеры к любому из портов RS-232;
- установить необходимый порт RS-232 в режим работы с камерой;
- активировать взаимодействие с камерой командой **«CAMENABLED X»**.

X=1 – функция включена,

X=0 – функция отключена.

#### **Настройка режима работы фотокамеры**

Терминал имеет два режима фотосьемки: периодичный и по событию.

В «периодичном» режиме фотосьемка производится через заданный промежуток времени. Время между сохранением фотоснимков в «периодичном» режиме устанавливает команда «CAMPERIOD X»

X – время в секундах.

В режиме «по событию» фотосьемка производится при изменении логического уровня на аналоговом входе. Для корректной работы в данном режиме необходимо настроить уровни напряжения для дискретных состояний на аналоговом входе (см. п. 7.1 Аналоговые входы).

Параметры режима «по событию» устанавливаются командой **«CAMEVENT X,Y,Z»**.

X – номер аналогового входа, при возникновении на котором логической 1 будет производится фотосьемка.

Y – количество снимков в серии, если Y=0 сьемка остановится только при возникновении логического 0 на выбранном аналоговом входе.

Z – время между снимками, в секундах.

Так же необходимо установить диапазон логического «0» и логической «1» для выбранного входа.

**ВНИМАНИЕ!** После завершения настройки, необходимо перезагрузить терминал.

#### **Передача фотоснимков на сервер**

Сохранение одного снимка на карту памяти microSD занимает до 7 секунд. Отправка одного снимка на сервер происходит за 15-120 секунд, в зависимости от состояния сети. Снимки сохраняются в разрешении 640х480 и занимают порядка 45-50кб каждый на карте памяти microSD.

Передача фотоснимков на сервер активируется командой **«CAMUPLOAD X»**.

X=1 – включить передачу снимков на сервер,

X=0 – выключить передачу снимков на сервер.

**«CAMUPLOADSIZE»** отображает количество снимков в очереди на передачу на сервер. **«CAMUPLOADNUL»** отменяет выгрузку на сервер всех снимков на карте памяти, которые находятся в очереди на передачу.

## **7.5.3 Подключение CAN-LOG**

<span id="page-35-0"></span>Для подключения CAN-LOG необходимо выполнить следующие действия:

- выполнить подключение CAN-LOG к любому из портов RS-232 в соответствии со схемой, изображенной на рисунке 14;
- установить необходимый порт RS-232 в режим работы с CAN-LOG;
- включить передачу блока данных CAN командой **«PROTOCOL»** или в графическом интерфейсе программы ADMConfigurator.
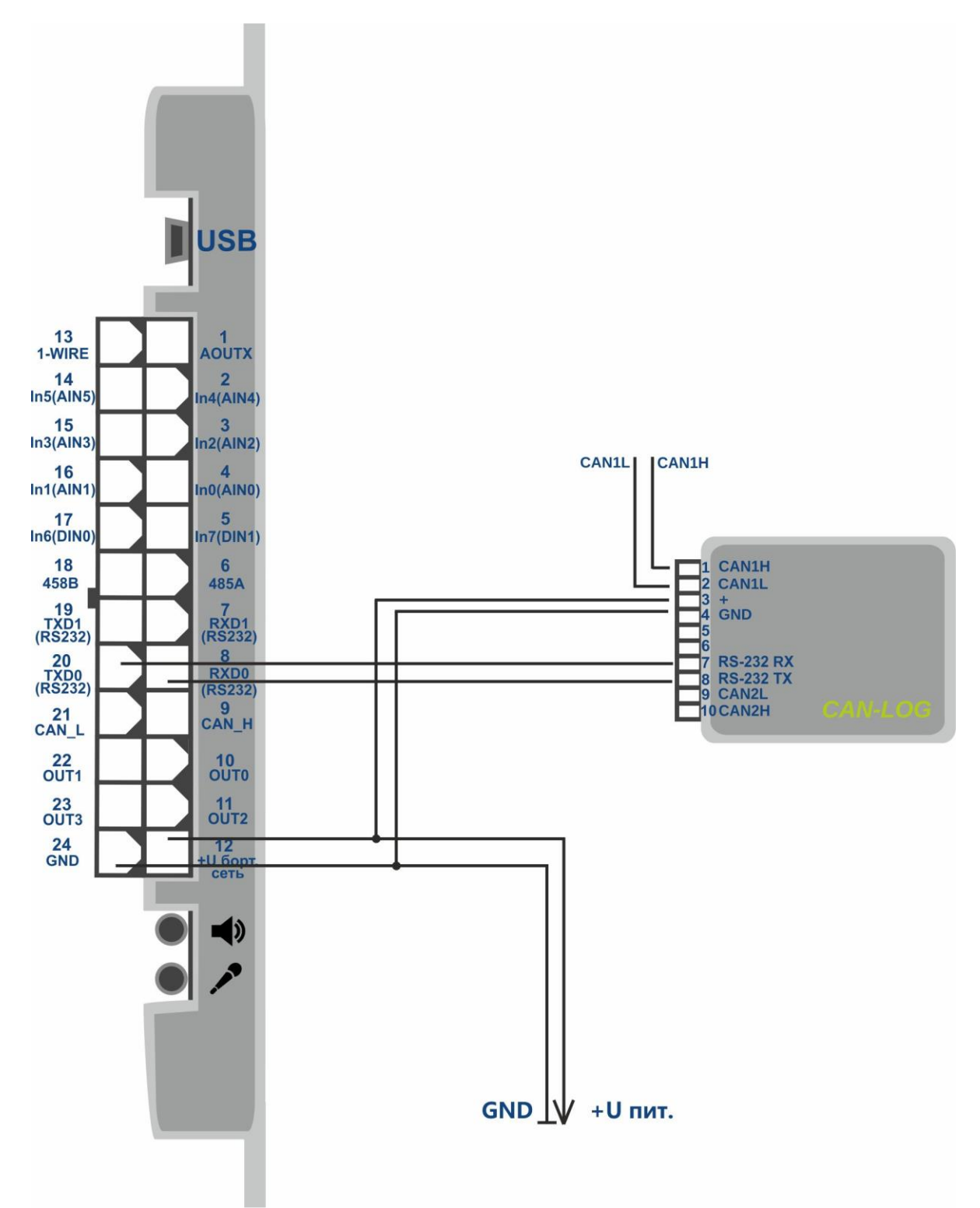

Рисунок 14 - Схема подключения CAN-LOG по интерфейсу RS-232

#### **7.5.4 Подключение датчиков уровня топлива Autotracker**

Для подключения датчиков уровня топлива Autotracker необходимо выполнить следующие действия:

- выполнить подключение датчиков уровня топлива к любому из портов RS-232;
- установить необходимый порт RS-232 в режим работы с ДУТ Autotracker;
- включить передачу блока данных «FUEL» командой **«PROTOCOL»**.

Команда **«LLSAT»** показывает текущий уровень топлива, полученный с датчиков Autotracker.

#### **7.5.5 Подключение тахографа**

Подключение тахографа необходимо выполнить к шине RS-485 или к любому из портов RS-232. Затем, выбрать тип тахографа и порт терминала в графическом интерфейсе программы ADMConfigurator версии не ниже 2.1 или с помощью команды **«TACHOENABLED X,Y»**.

X - Тип подключенного тахографа.

X=0 – Тахограф VDO

X=1 – Тахограф ШТРИХ-М

X=255 – функция выключена

Y - Порт терминала

 $Y=0 - RS2320$ 

 $Y=1 - RS232$  1

 $Y=2 - RS485$ 

При необходимости нужно включить передачу показаний одометра тахографа, вместо показаний встроенного одометра терминала с помощью команды **«TACHOTRODOMETR X»**.

X=0 – передаются показания одометра терминала

X=1 – передаются показания одометра тахографа

Команда ODM показывает текущее значение активного одометра в метрах.

Необходимо включить передачу номеров карт водителя в полях, предназначенных для передачи уровня напряжения на аналоговых входах AIN4 и AIN5 с помощью команды **«TACHOTRCARDNUMBER X»**.

X=0 - передача выключена

X=1 - передача включена

Команда **«TACHOGETCARDNUMBER X»** показывает номер вставленной карты, X – номер слота тахографа.

Для начала выгрузки файла DDD с тахографа в систему мониторинга по GPRS соединению, необходимо отправить команду **«TACHOGETDDD X»**, где X – номер слота карты.

### **7.6 Работа с гарнитурой громкой связи**

Терминал позволяет совершать исходящие звонки на введенные заранее номера. Для совершения исходящего вызова необходимо нажать на кнопку гарнитуры. Номера для исходящих звонков добавляются командой **«EVENTLISTADD»**. Исходящий вызов совершается на первый по счету номер в списке. Если соединение установить не удалось, терминал переходит к следующему по списку номеру. В случае, если ни на один из номеров дозвониться не удалось, дозвон прекращается. Список номеров просматривается командой **«EVENTLISTSHOW»**, очищается командой **«EVENTLISTCLEAR»**. Команда **«MAKECALLTIME»** устанавливает время, в течение которого терминал будет делать попытку дозвонится на каждый номер. Команда **«RINGS»** устанавливает количество посылок вызова, через которое сработает автоответ на входящий вызов. Громкость звонка регулируется командой **«RINGVOLUME»**, а громкость голоса собеседника в гарнитуре и чувствительность микрофона - командой **«VOLUME»**.

#### **7.7 Шина 1-Wire**

К шине 1-Wire возможно подключение до 8 датчиков температуры. Для этого необходимо выполнить следующие действия:

- выполнить подключение датчиков температуры к шине 1-Wire в соответствии со схемой, изображенной на рисунке 15;
- сконфигурировать шину командой **«OWCONFIG»** (после ввода команды OWCONFIG каждому устройству присваивается порядковый номер);
- включить передачу блока данных «Аналоговые входы» командой **«PROTOCOL»**;
- включить передачу показаний датчиков температуры командой **«OWTHERMOENABLED 1»**.

Передача показаний датчиков температуры производится в полях, предназначенных для передачи уровня напряжения на аналоговых входах. Номера датчиков, присвоенные при конфигурировании шины 1-Wire командой **«OWCONFIG»**, соответствуют номерам аналоговых входов. Отключение передачи показаний датчиков температуры производится командой **«OWTHERMOENABLED 0»**.

Команда **«OWCONFIGINFO»** показывает все подключенные устройства и присвоенные им порядковые номера.

Для запроса показаний любого из датчиков, подключенных к шине 1-Wire, необходимо ввести команду **«OWTHERMO X»**, где X – порядковый номер датчика (0…7).

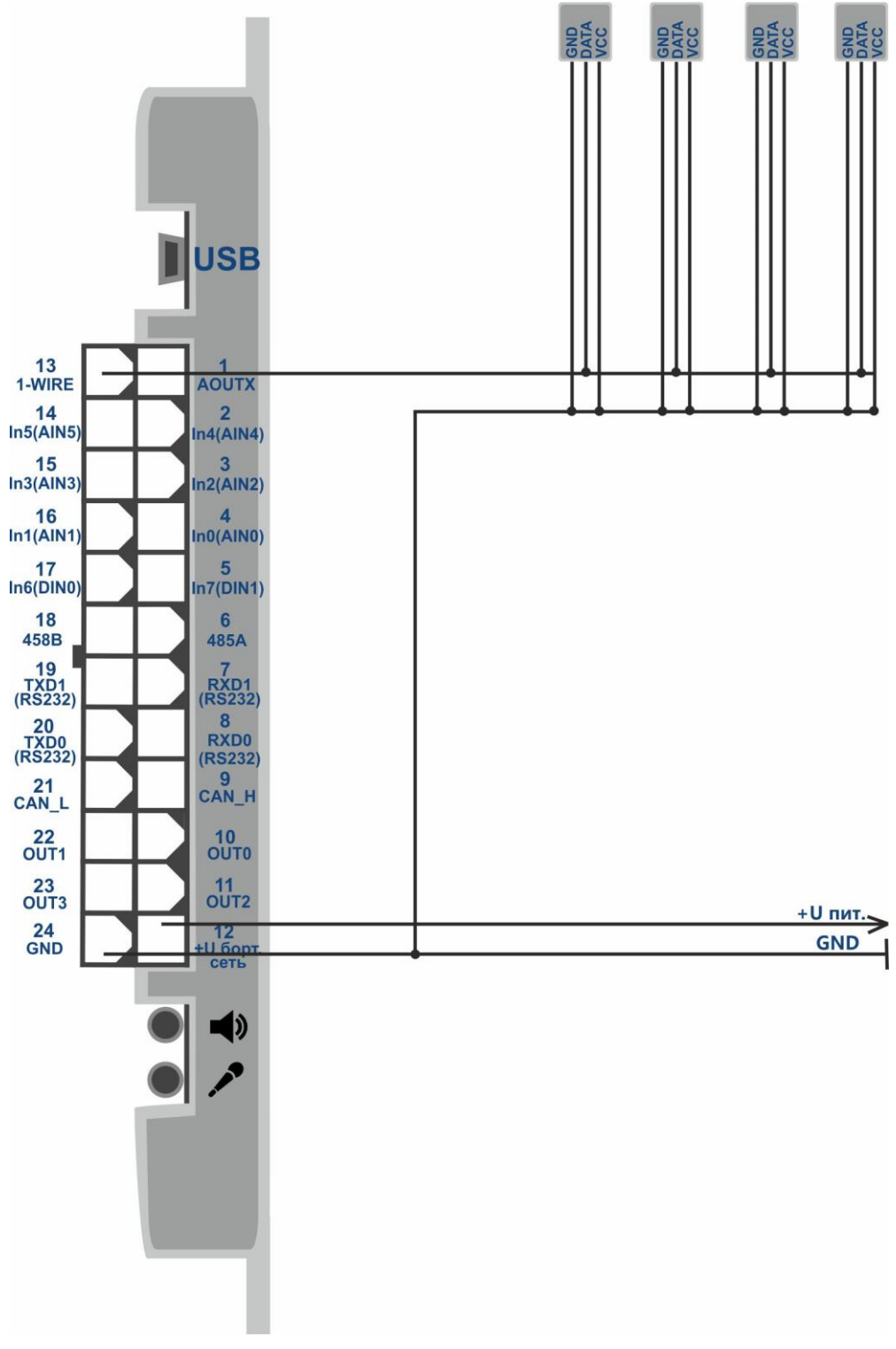

Рисунок 15 – Подключение датчиков температуры 1-Wire

## **8 Автоинформатор**

Терминал позволяет выполнять голосовое оповещение об остановочных пунктах. После необходимой настройки и подключения устройство будет проигрывать записанные на карту памяти звуковые файлы при въезде в заданные зоны. Во время движения терминал проверяет текущие географические координаты на совпадение с зонами проигрывания файлов. При нахождении такого совпадения терминал проигрывает соответствующий звуковой файл. Схема определения зоны проигрывания аудиофайла изображена на рисунке 16.

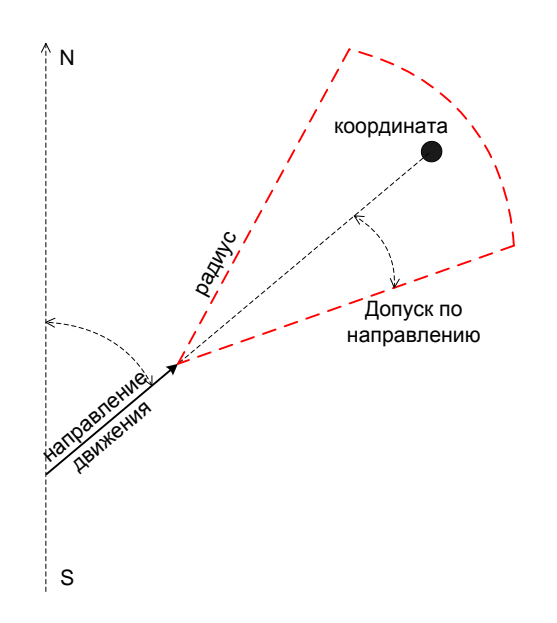

Рисунок 16 - Схема определения зоны проигрывания звуков

### **8.1 Подключение громкоговорителя**

**Подключение громкоговорителей к встроенному в терминал усилителю мощности звуковой частоты (УМЗЧ).**

Данный способ снижает затраты на стоимость монтажа и оборудования. А также требует меньше места для монтажа. Но имеет ограничения по выходной мощности, количеству и характеристикам подключаемых громкоговорителей.

Для подключения громкоговорителей к встроенному в терминал УМЗЧ необходимо соединить необходимое количество громкоговорителей проводом (общее сопротивление одновременно подключаемых громкоговорителей не менее 8 Ом) и вставить общий провод в самозажимной разъем терминала. Схема подключения изображена на рисунке 17.

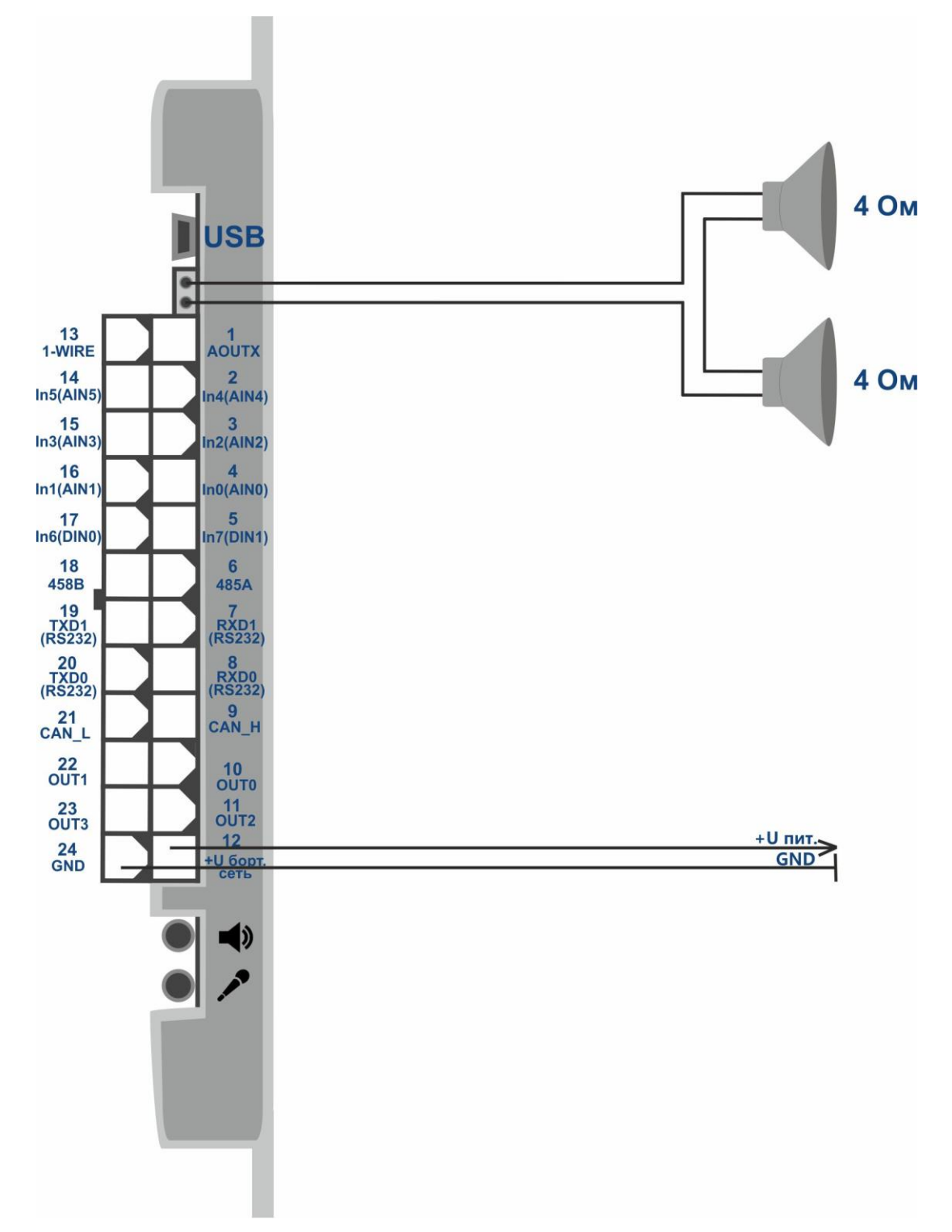

Рисунок 17 - Подключение громкоговорителей к встроенному в терминал УМЗЧ

**Подключение линейного аудио выхода терминала к усилителю мощности звуковой частоты.**

Данный способ предоставляет свободу выбора необходимой выходной мощности и количества громкоговорителей, т.к. есть возможность подобрать усилитель с необходимыми характеристиками. А также позволяет использовать ранее установленную систему голосового оповещения, если система позволяет подключение внешних источников сигнала.

Входное сопротивление усилителя мощности звуковой частоты должно составлять 10- 50 кОм. Принципиальная схема подключения изображена на рисунке 18.

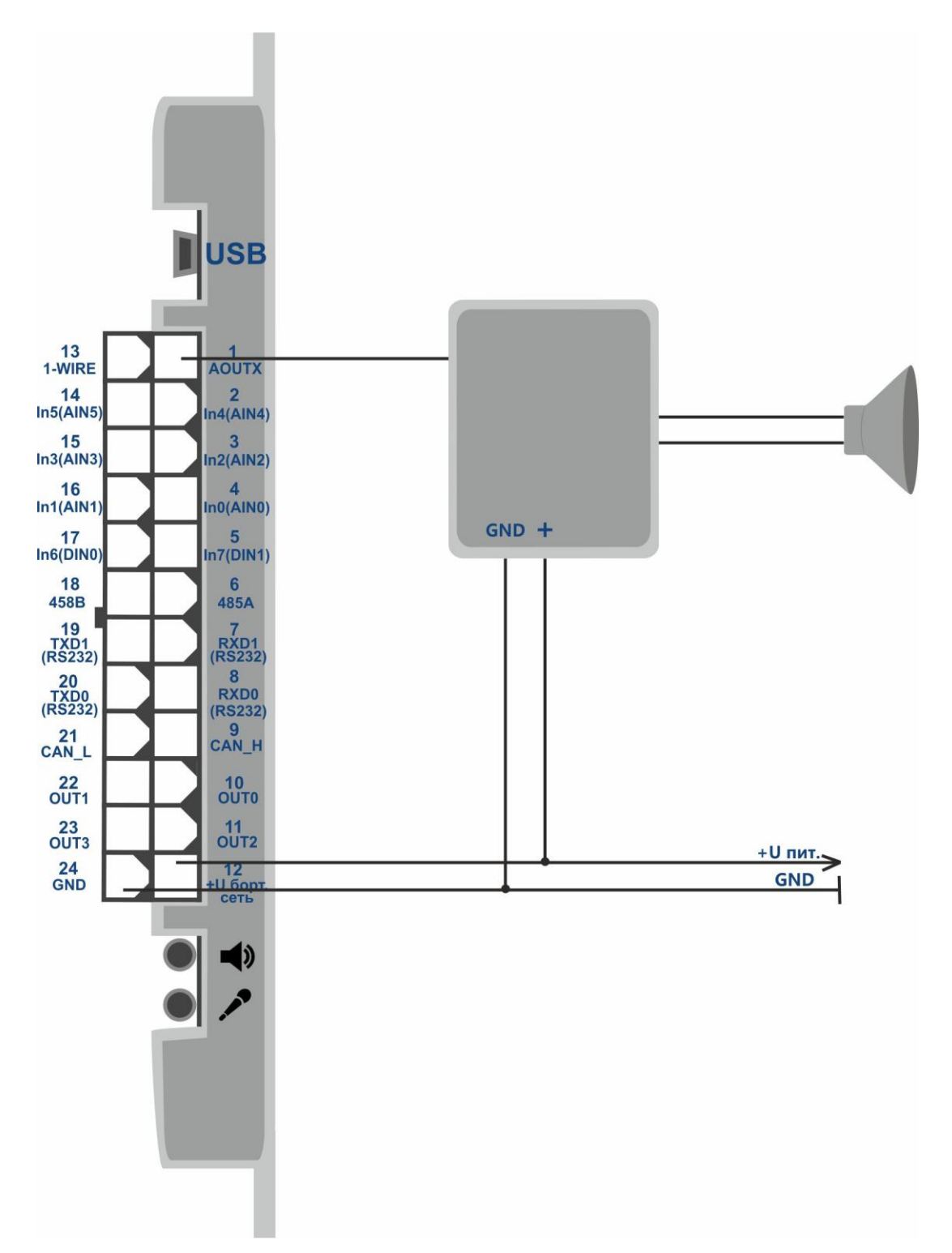

Рисунок 18 – Принципиальная схема подключения УМЗЧ к линейному выходу терминала

### **8.2 Создание маршрутов**

Для создания маршрутов необходимо выполнить следующую последовательность действий.

- 1. Отформатировать карту памяти microSD в файловую систему FAT32. Поддерживаются карты памяти microSD объемом до 32Гб.
- 2. Убедиться в соответствии формата аудиофайлов следующим требованиям: Формат: wav

Частота дискретизации: 8кГц

Глубина квантования: 16bit

Количество каналов: 1(моно)

Для каждого остановочного пункта должны быть отдельные аудиофайлы.

При необходимости нужно сконвертировать файлы в требуемый формат.

- 3. Создать в корневом каталоге на карте microSD каталоги (папки). Имена каталогов должны соответствовать названиям маршрутов.
- 4. Записать в данные каталоги набор аудио файлов, соответствующих требованиям и наименованию каталога (маршрута). В каждом каталоге с маршрутом необходимо создать текстовый файл с наименованием «route.txt». Файл route.txt служит для хранения описания географических зон для воспроизведения звуковых файлов. Длина имен каталогов и файлов не должна превышать 16 символов с расширением. Имена могут содержать только символы английского алфавита и цифры.
- 5. Открыть файл «route.txt» в текстовом редакторе. Создать в нем описание географических зон и привязать необходимые аудио файлы к каждой из географических зон.

Файл «route.txt» необходимо заполнять в следующем формате:

- В одной строке содержится описание одной географической зоны.
- Географическая зона описывается в порядке: широта; долгота; направление; отклонение по направлению; радиус; название файла для воспроизведения.
- Данные разделяются точкой с запятой без пробелов, в конце строки знаки препинания не используются.
- Координаты в формате: градусы с десятичными долями, разделенными точкой.
- Направление и отклонение по направлению задается целым числом градусов.
- Радиус задается целым числом метров.
- Последняя строка должна быть обязательно пустая.

Пример файла «route.txt» изображен на рисунке 19.

Данные по координатам можно получить из диспетчерской программы с транспортного средства, ранее проехавшего по данному маршруту.

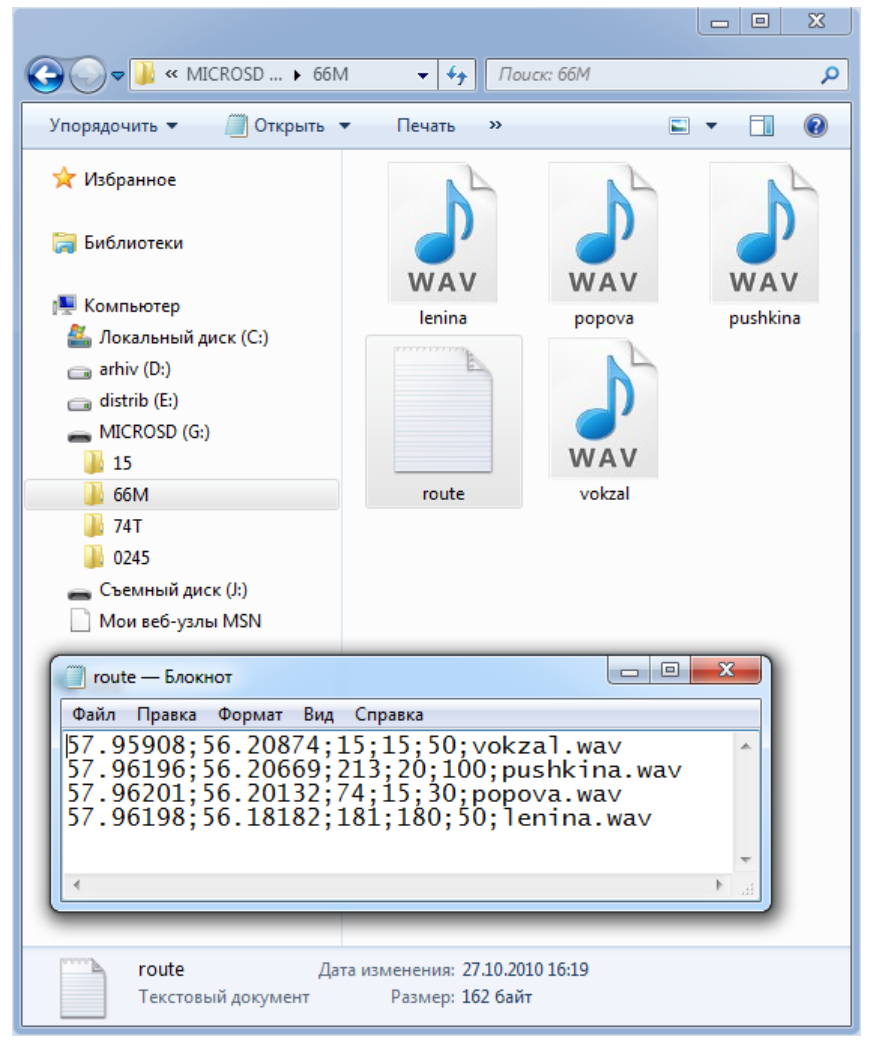

Рисунок 19 – Пример файла «route.txt»

## **8.3 Выбор активного маршрута**

Для выбора активного маршрута необходимо:

- установить подготовленную в соответствии с пунктом 8.2 карту памяти microSD в терминал;
- включить терминал;
- выбрать текущий маршрут при помощи команды **«ROUTE X»**, где X наименование маршрута;
- если необходимо, протестировать работу функции «Автоинформатор» посредством команды **«ROUTETEST»**. После получения данной команды, будет воспроизведен аудио файл, указанный в первой строке файла «route.txt» активного маршрута.

## **9 CAN шина (SAE J1939) и CAN-сканер**

### **9.1 Подключение терминала к CAN шине ТС**

Подключение терминала к шине CAN позволяет получать информацию, передаваемую по шине в стандарте FMS. Для этого необходимо подключить к контактам CAN\_H, CAL\_L (контакты 9,21 разъема MF-24F) CAN соответствующие линии CAN шины транспортного средства.

При подключении к диагностическому разъему необходимо использовать схему подключения, изображенную на рисунке 20.

Если в точке подключения к шине между линиями CAN\_H и CAL\_L сопротивление ~120Ом (при выключенном зажигании), то рядом с терминалом между контактами 9 и 21 необходимо подключить сопротивление 120 Ом.

Если сопротивление ~60Ом, дополнительный резистор не нужен. Как правило, при подключении к диагностическому разъему резистор не требуется.

При подключении непосредственно к CAN шине необходимо использовать схему подключения, изображенную на рисунке 21.

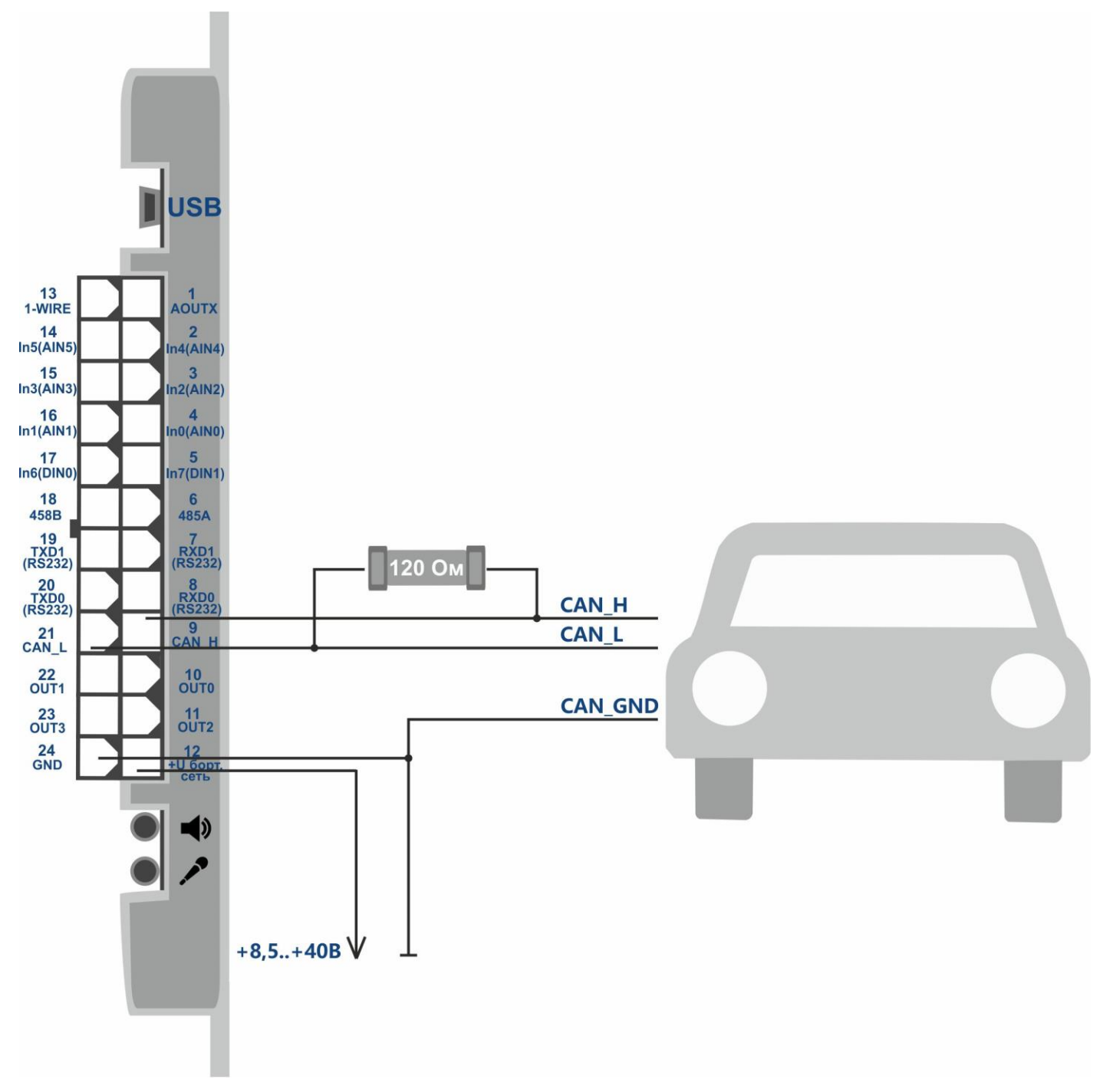

Рисунок 20 - Схема подключения терминала к диагностическому разъему CAN шины

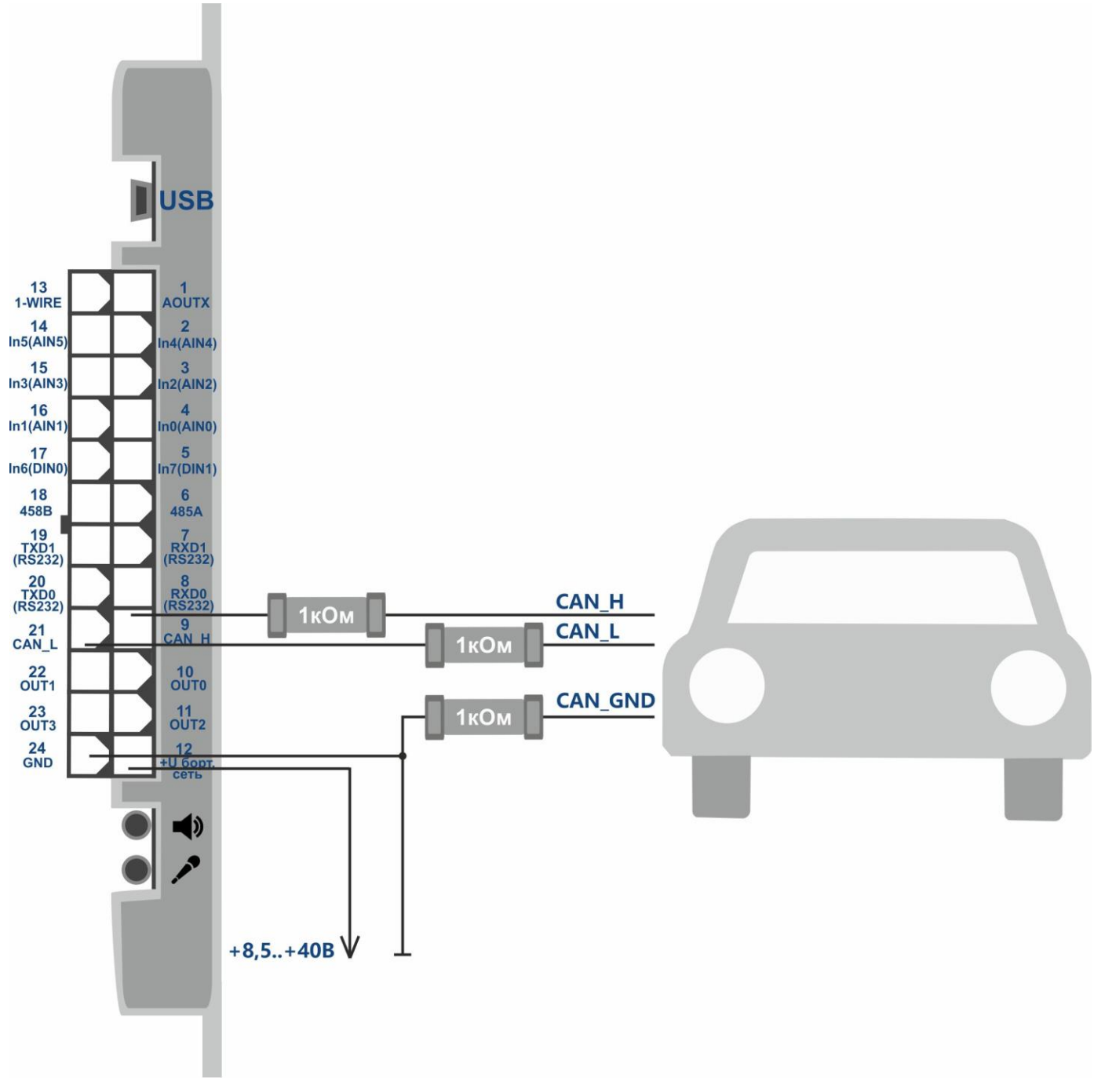

Рисунок 21 - Схема подключения терминала непосредственно к CAN шине

## **9.2 Настройка получения данных с CAN шины**

Данные, полученные с CAN шины, передаются в блоке данных «CAN». Необходимо включить передачу данного блока командой **«PROTOCOL»** или в графическом интерфейсе программы ADMConfigurator. Для настройки фильтра сообщений с шины CAN необходимо использовать программу «ADMConfigurator» версии 2.1 или выше.

Для настройки получения данных с CAN шины необходимо:

- открыть раздел «Датчики» CAN;
- нажать «Включить CAN»;
- нажать «Применить настройки».

После данных действий будет доступно окно настроек получения данных с CAN шины (см. Рисунок 22).

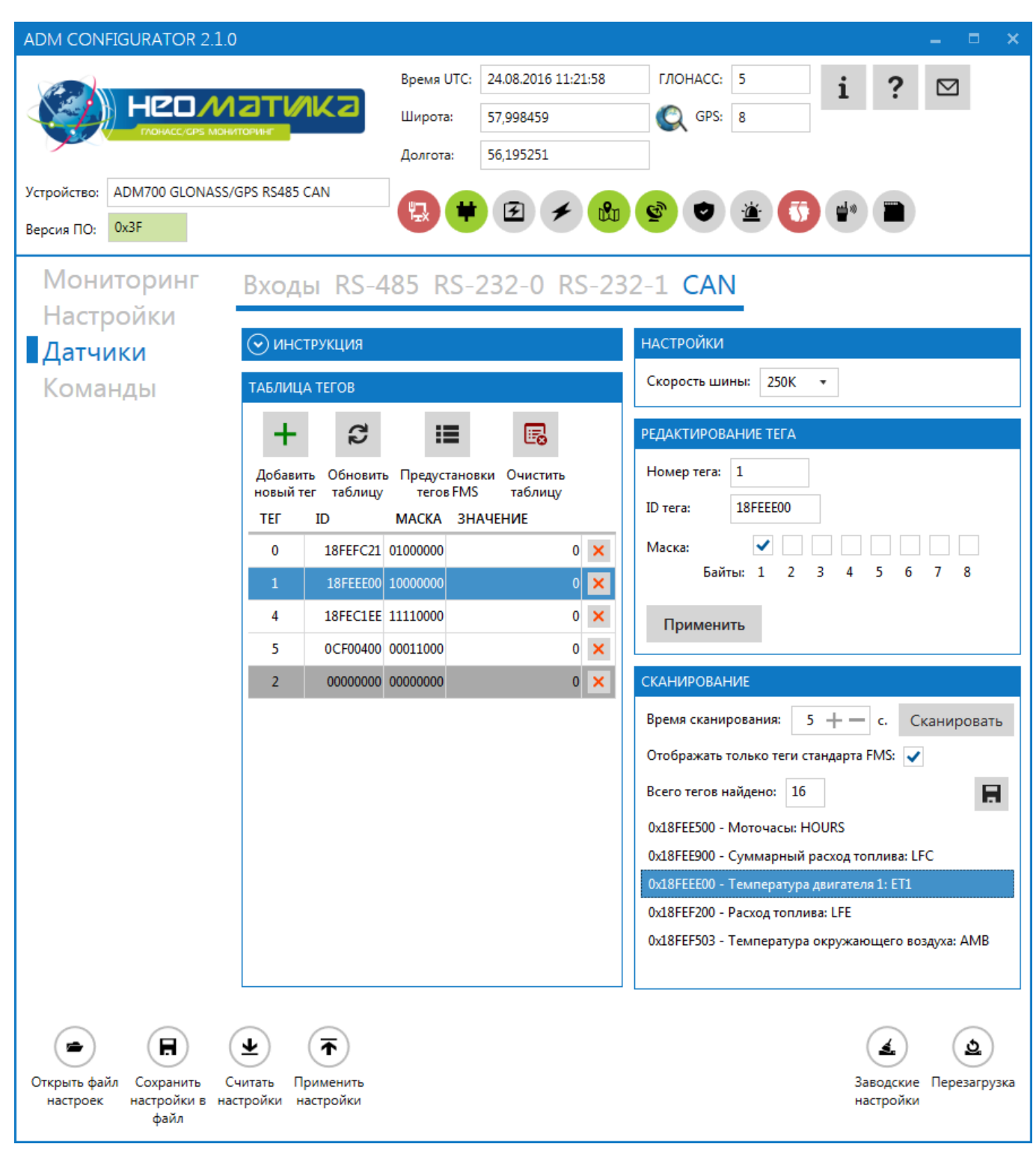

Рисунок 22 - Настройка фильтра сообщений для CAN шины

Для произведения настройки в ручном режиме необходимо:

установить ТЕГ номер поля «CAN», в котором значение передается на сервер, (0..15);

- ввести идентификатор сообщения (ID);
- задать маску для фильтрации необходимых данных;
- нажать кнопку «Применить»;
- после добавления всех тегов нажать «Применить настройки».

Терминал позволяет настраивать разные тэги для одного и того же идентификатора с разной маской. Суммарное количество сохраняемых байт данных - 37. Для просмотра данных по настроенному тэгу используется команда «**CANDATA**» или кнопка «Обновить таблицу».

#### **9.2.2 Использование предустановленных параметров**

Кнопка «Предустановки тегов FMS» загружает предустановленные параметры в таблицу тегов. Набор предустановленных параметров включает в себя: уровень топлива, температура охлаждающей жидкости, суммарный расход топлива, суммарное время работы двигателя, суммарный пробег автомобиля, скорость. Необходимо учитывать, что устройство ТС разных производителей различается и предустановленные идентификаторы могут не совпадать с идентификаторами конкретного автомобиля. В такой ситуации необходимо сканировать CAN шину.

#### **9.2.3 Сканирование доступных данных**

В результате сканирования в списке сформируется весь перечень идентификаторов, передающихся в подключенной CAN шине. Из данного списка можно выбрать любой идентификатор и добавить его для мониторинга, изменив маску при необходимости. Для этого необходимо:

- запустить процесс сканирования CAN шины, нажав кнопку «Сканировать» (фильтр «Отображать только теги стандарта FMS» оставляет в списке найденных идентификаторов те, которые относятся к стандарту FMS);
- выбрать один из найденных параметров;
- установить ТЕГ номер поля «CAN», в котором значение передается на сервер, (0..15);
- задать маску для фильтрации необходимых данных;
- нажать кнопку «Применить».

## **10 Настройка дополнительных функций**

#### **10.1 Передача уровня сигнала сотовой сети**

Терминал позволяет передавать измеренный уровень сигнала сотовой сети (в процентах) вместо данных любого аналогового входа. Команда **«GSMSIGNAL X»** позволяет выбрать номер аналогового входа. Для этого командой **«PROTOCOL»** или в графическом интерфейсе программы ADMConfigurator необходимо включить передачу блока данных IN\_A (аналоговые входы).

### **10.2 Передача величины ускорения и торможения**

Для оценки качества вождения терминал позволяет передавать значение изменения скорости (км/ч) за 1 секунду, вместо данных любого аналогового входа.

Командой «**ACCELALARM»** необходимо установить номер аналогового входа. Командой «**PROTOCOL»** - включить передачу блока данных IN\_A (аналоговые входы).

## **10.3 Тревожная сигнализация**

В терминале реализовано три типа сигнализации.

- 1. При удалении транспортного средства от места постановки на охрану на расстояние, превышающее заданное. При условии наличия действительных координат, местом постановки на охрану считается то место, где была подана команда постановки на охрану. Если таковых координат нет, то местом постановки на охрану будут первые действительные координаты, полученные после постановки на охрану.
- 2. При превышении транспортным средством заданной скорости. Данная сигнализация не является способом контроля скорости движения транспортного средства, а применяется для фиксации факта движения. Параметры сигнализации при движении устанавливаются командами «**GPSGUARD**», **GPSALARMTEXT**».
- 3. При появлении на аналоговом входе напряжения, попадающего в установленный диапазон. Для данного функционала необходимо настроить условие отправки SMS сообщения по событию на входе командой «**INTRUESMS**», и текст сообщения командой «**INTRUESMSTEXT**».

При возникновении сигнала тревоги терминал может отправить до четырех SMS сообщений на разные телефонные номера и включить дискретный выход командой «**INTRUEOUT**». Список телефонных номеров задается командами «**EVENTLISTADD**», «**EVENTLISTSHOW**», «**EVENTLISTCLEAR**». Номера телефонов могут повторяться со списком авторизованных номеров, но SMS сообщения по событиям отправляются только на данные номера. Постановка и снятие с охраны производится командами «**GUARD ON**», «**GUARD OFF**», «**ALARM OFF**». Возможна постановка на охрану по событию на одном из аналоговых входов. Для этого необходимо выбрать этот вход командой «**INGUARDMODE**» и установить для него диапазоны логической единицы и логического нуля. При нахождении напряжения на этом входе в диапазоне логической единицы терминал будет работать в охранном режиме. Отключение такого варианта постановки на охрану выполняется командой «**INGUARDMODECLEAR**».

# **11 Описание команд**

Таблица 4. Описание команд

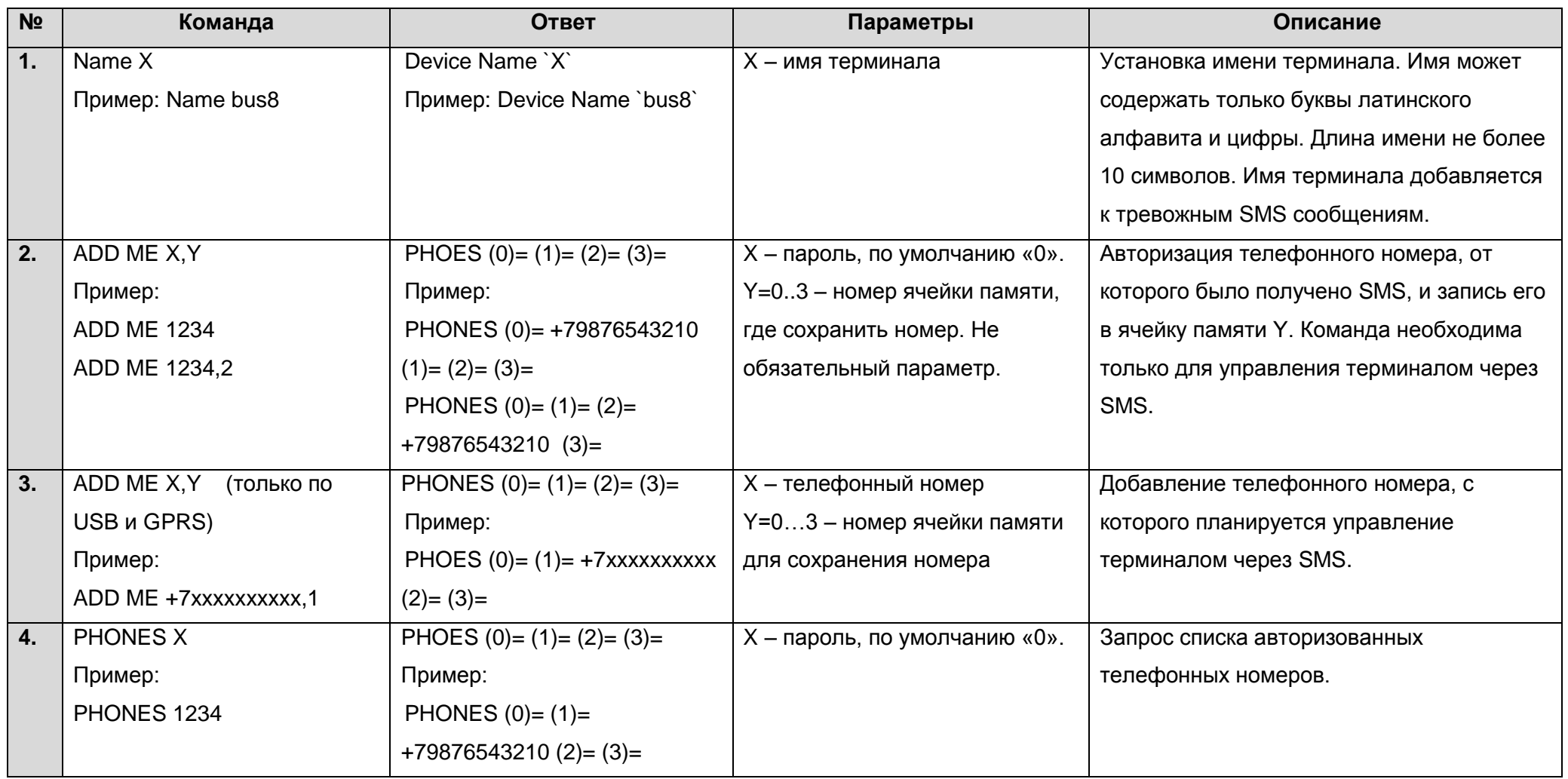

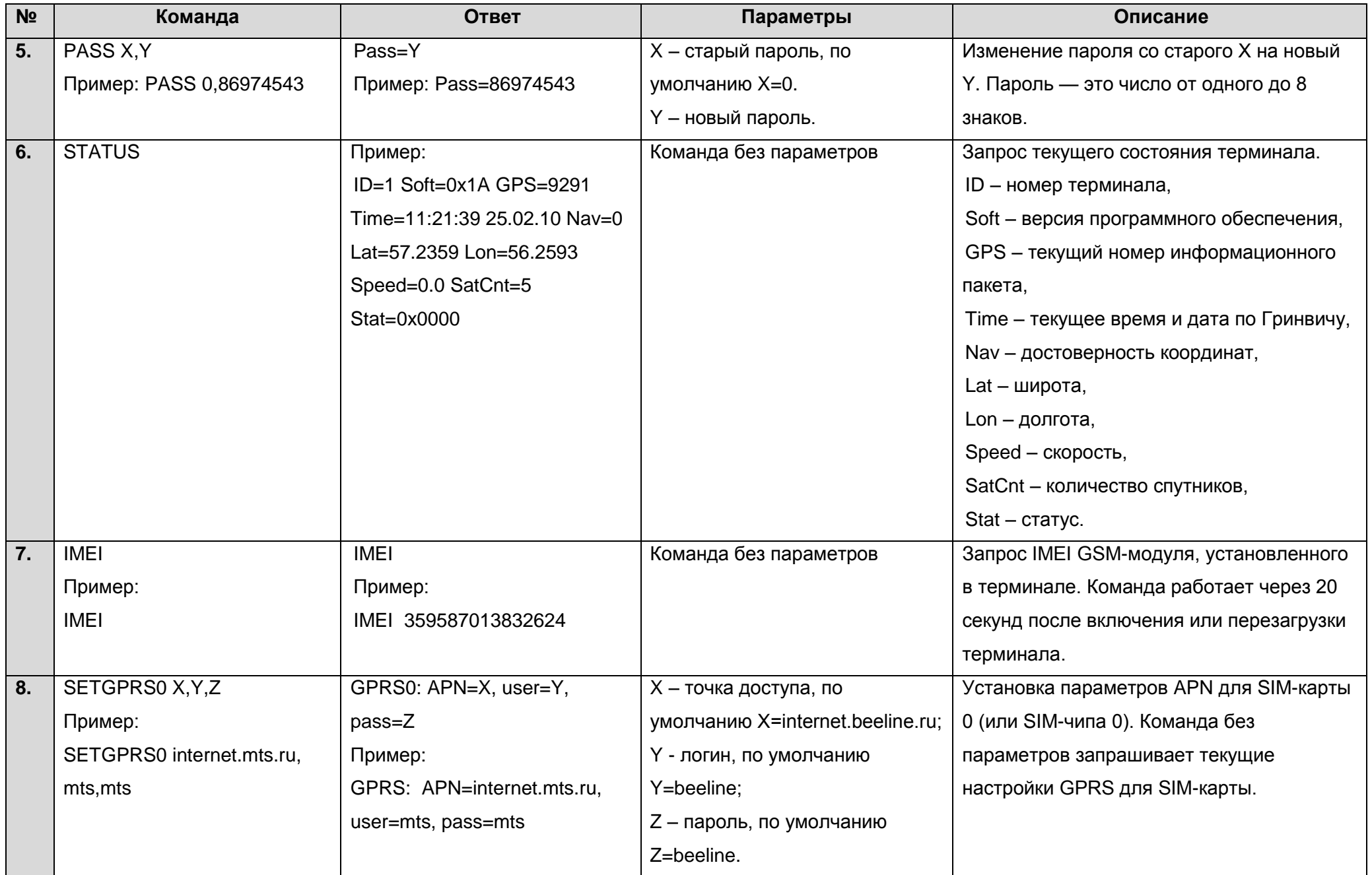

*ООО «Неоматика». Терминал ADM700 3G ГЛОНАСС/GPS. Ред.1.2 от 24.01.2018 54*

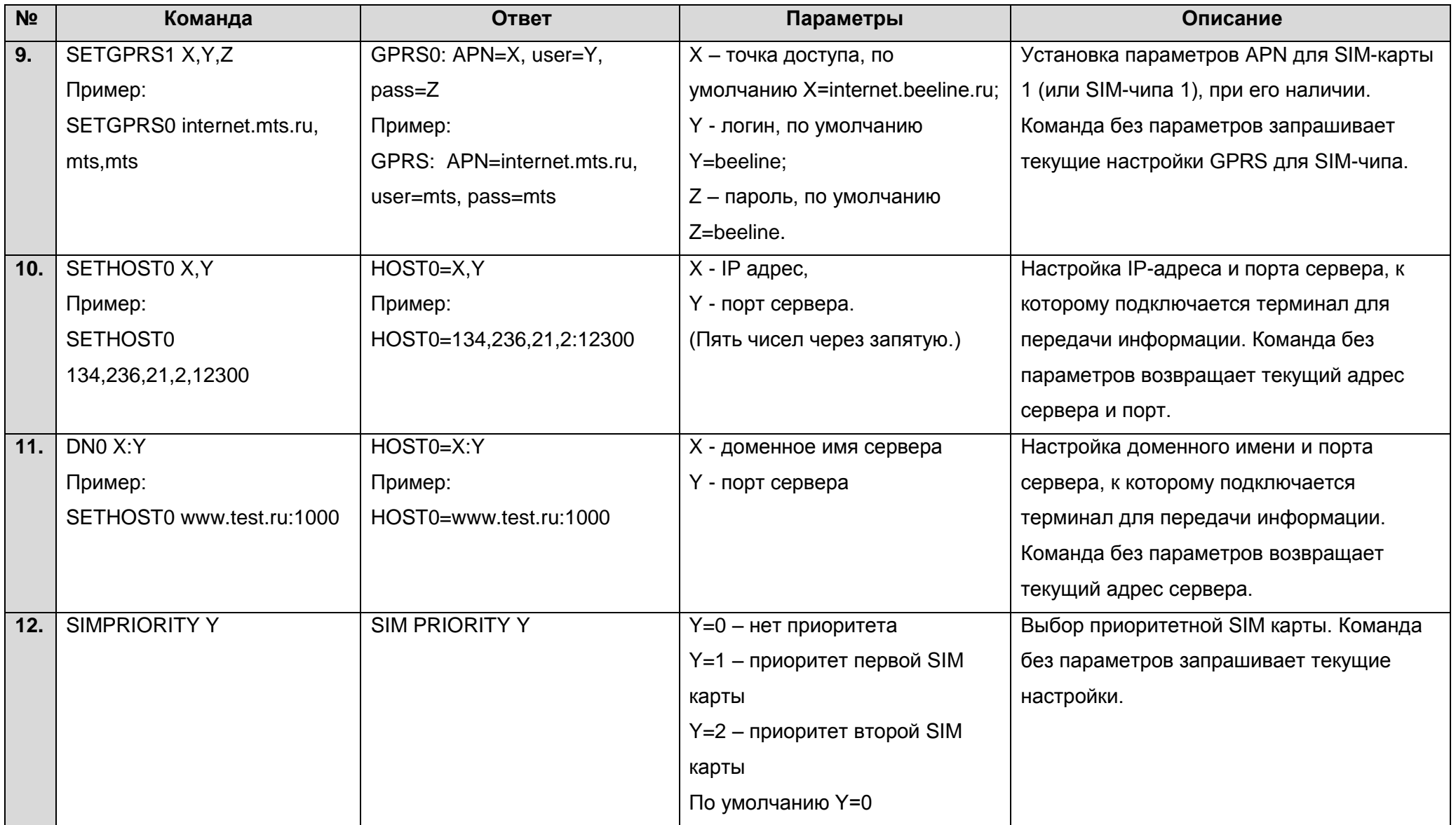

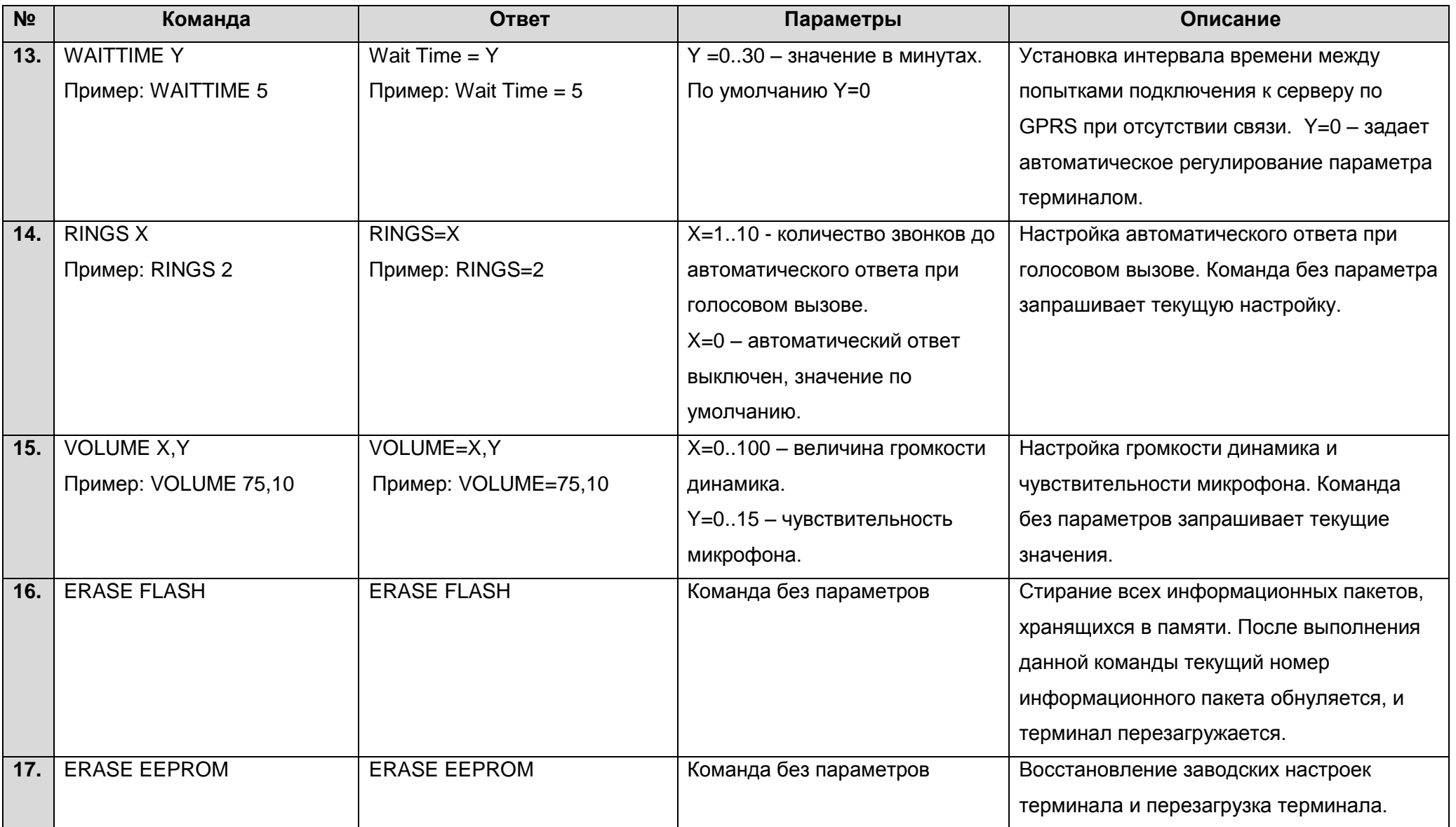

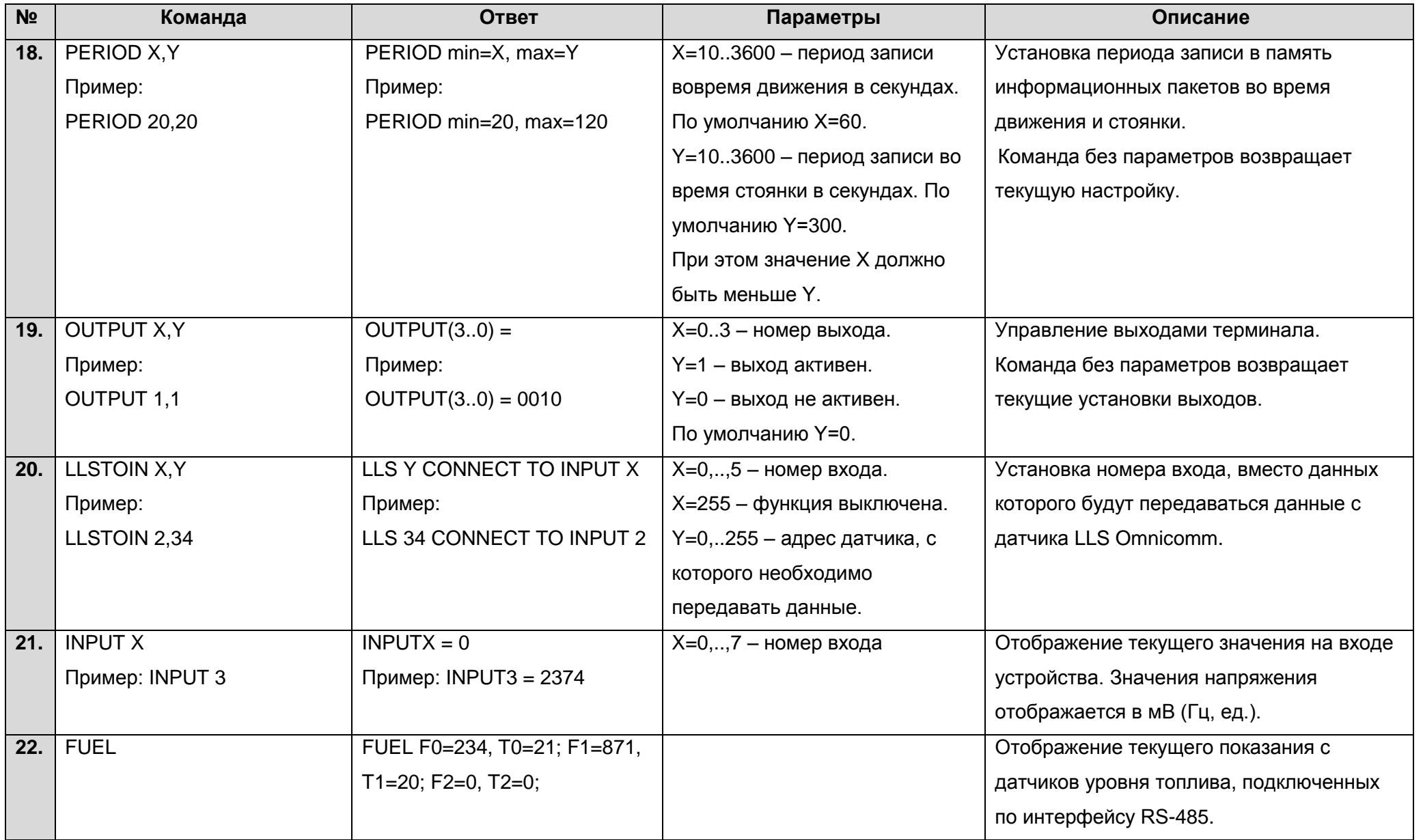

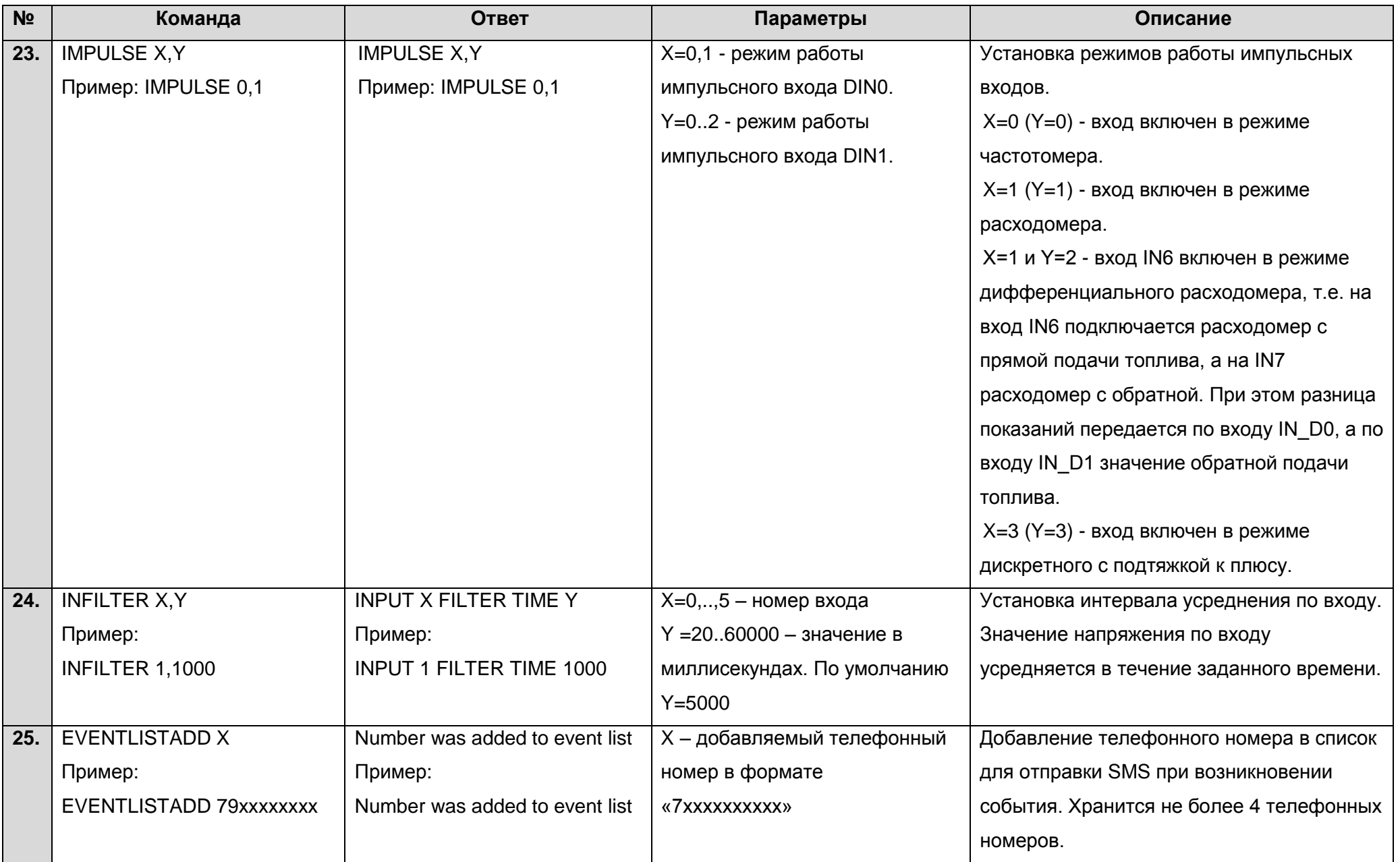

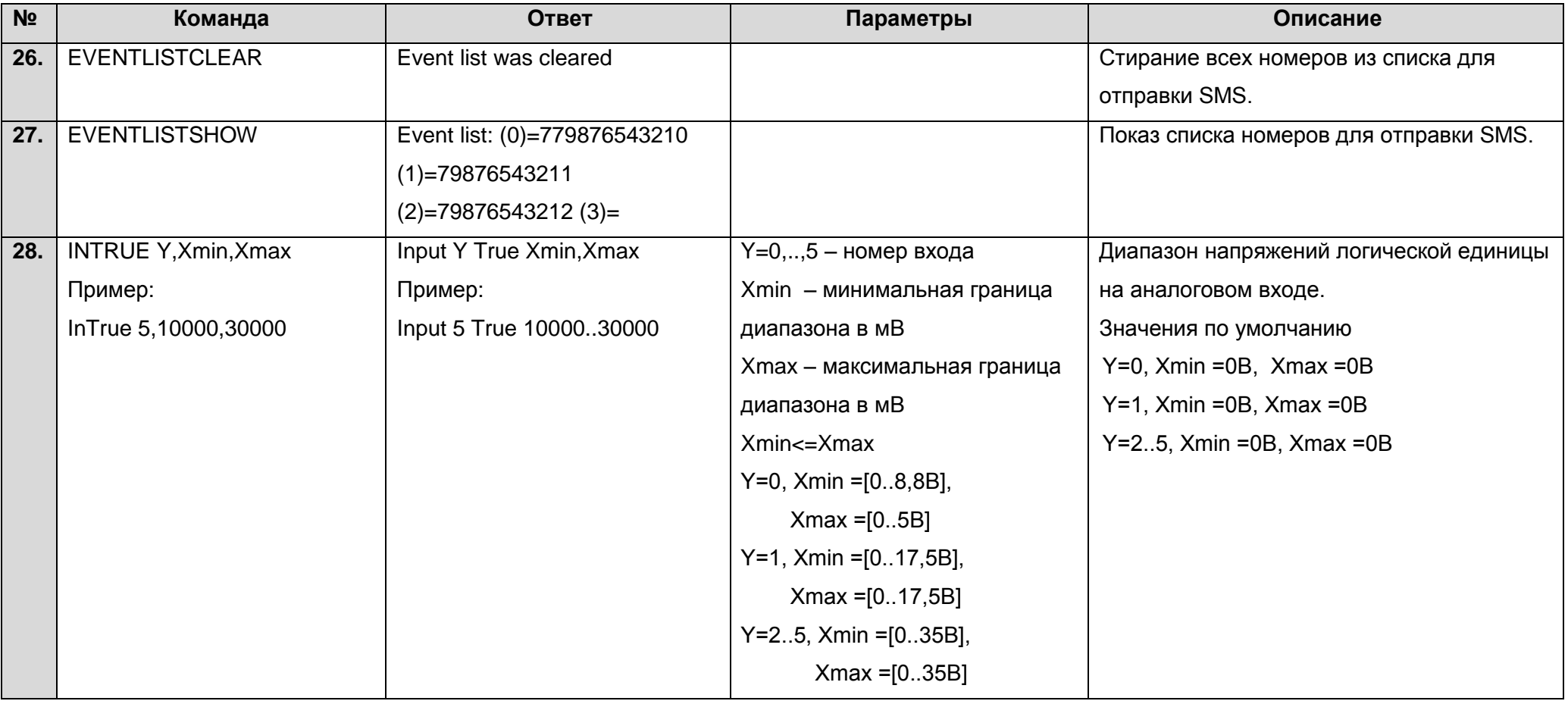

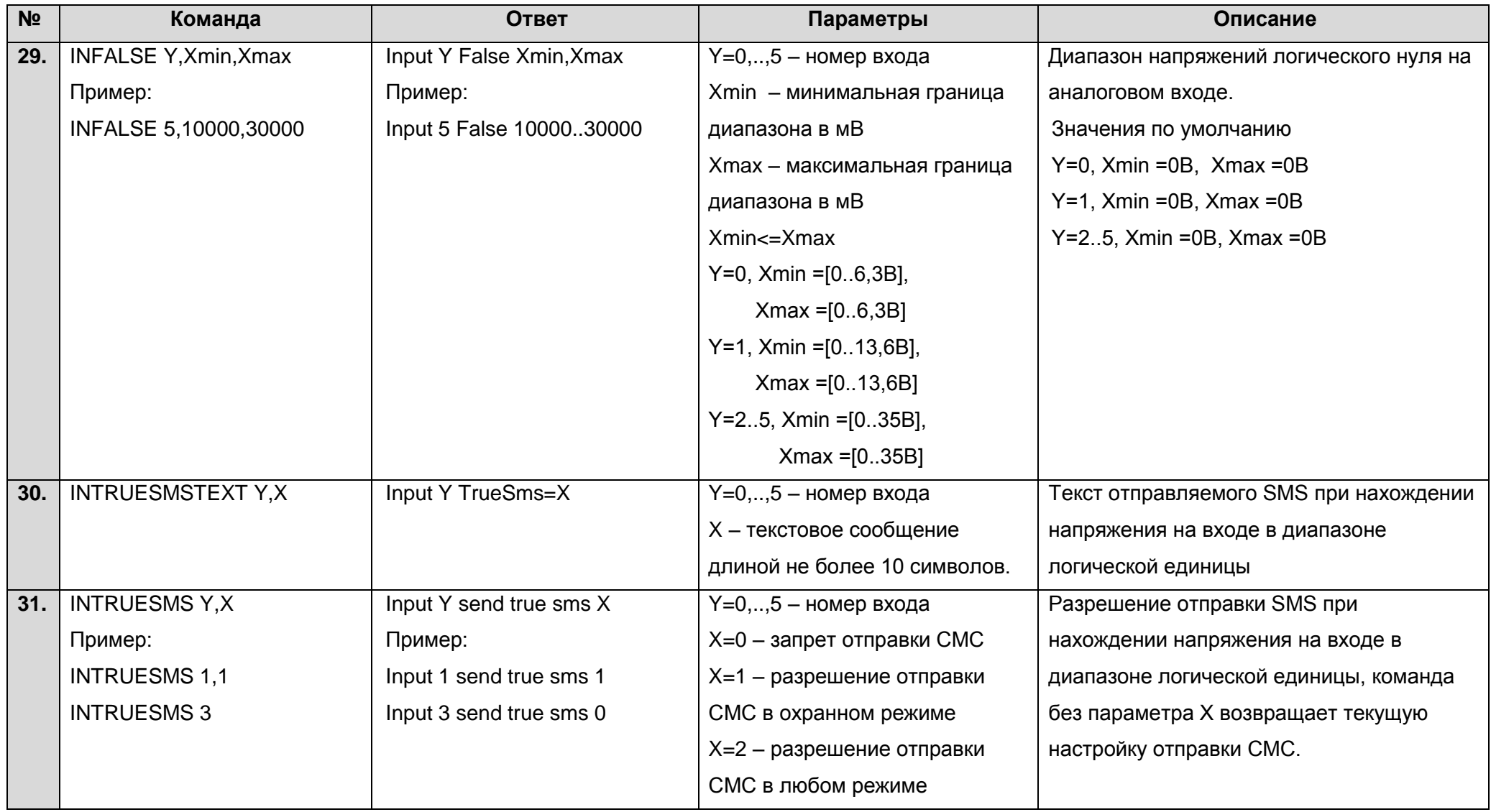

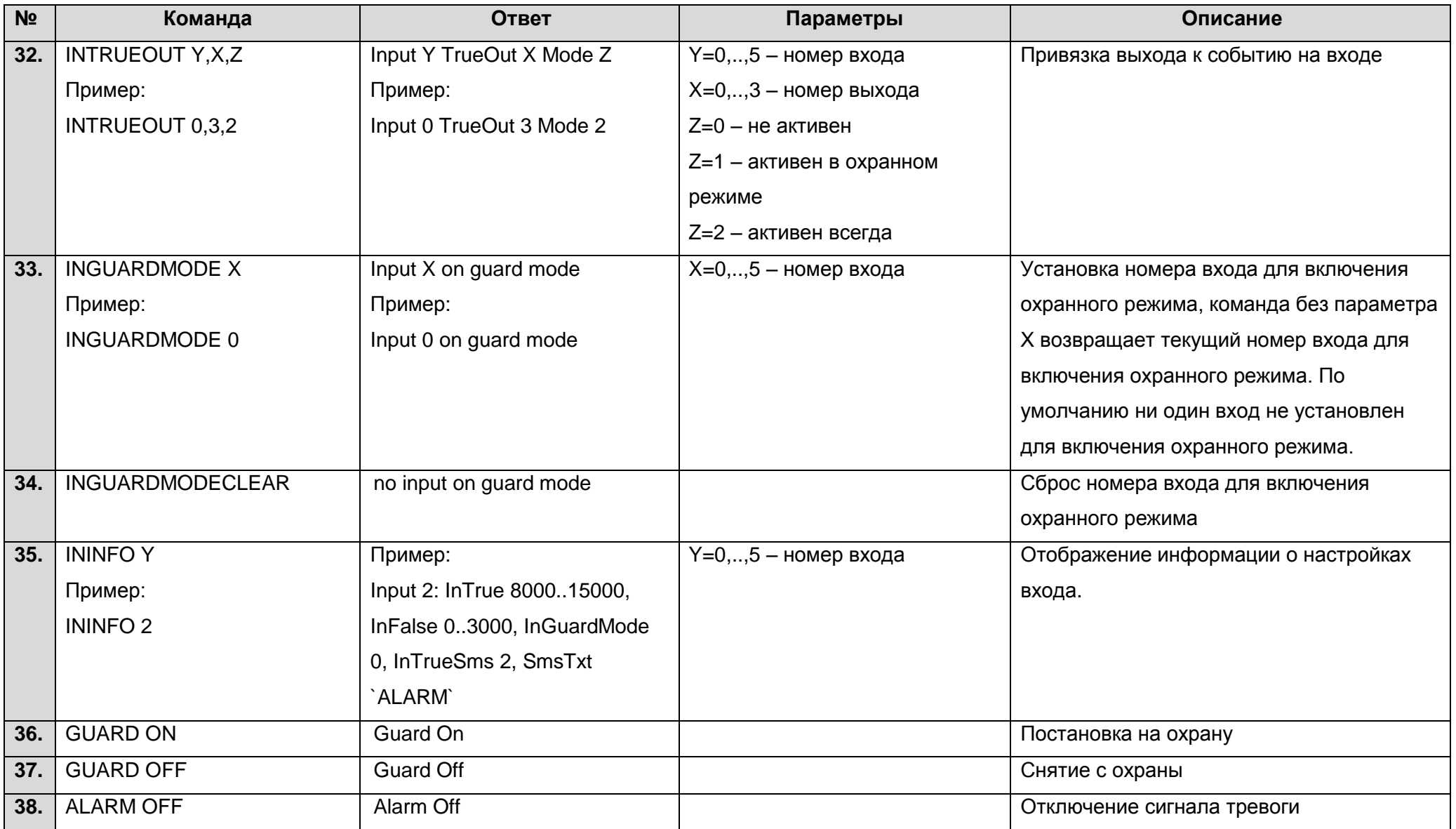

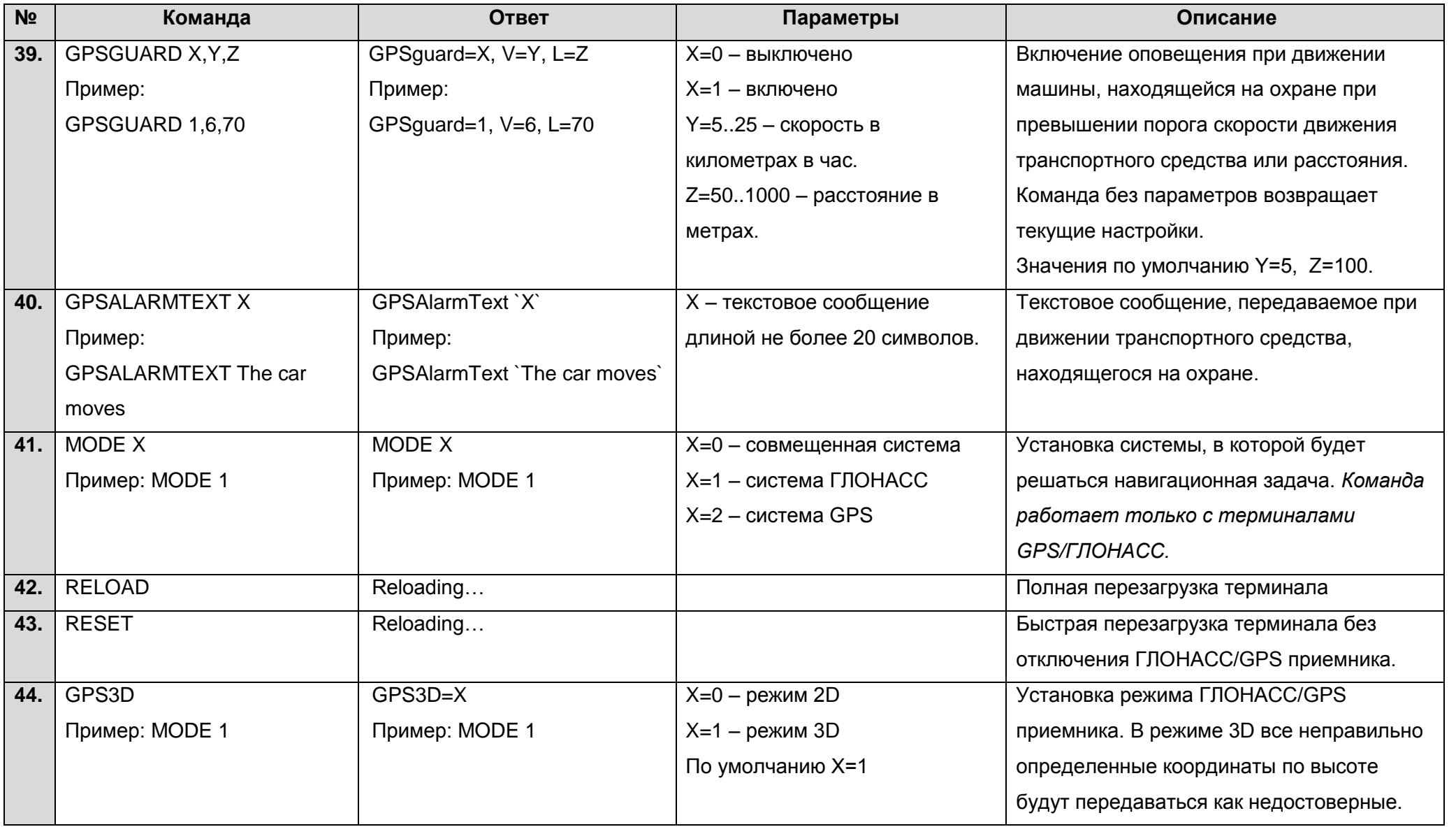

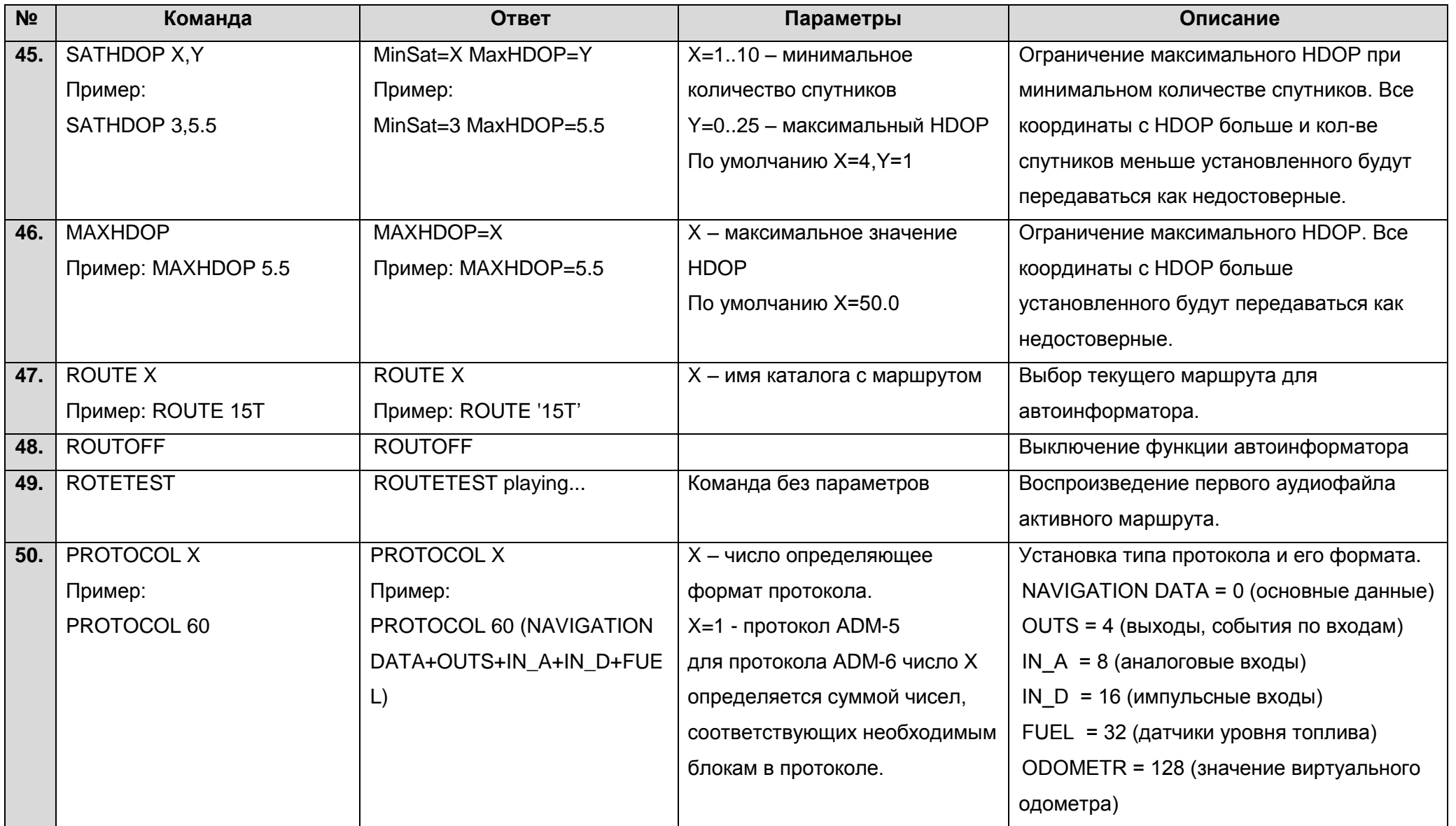

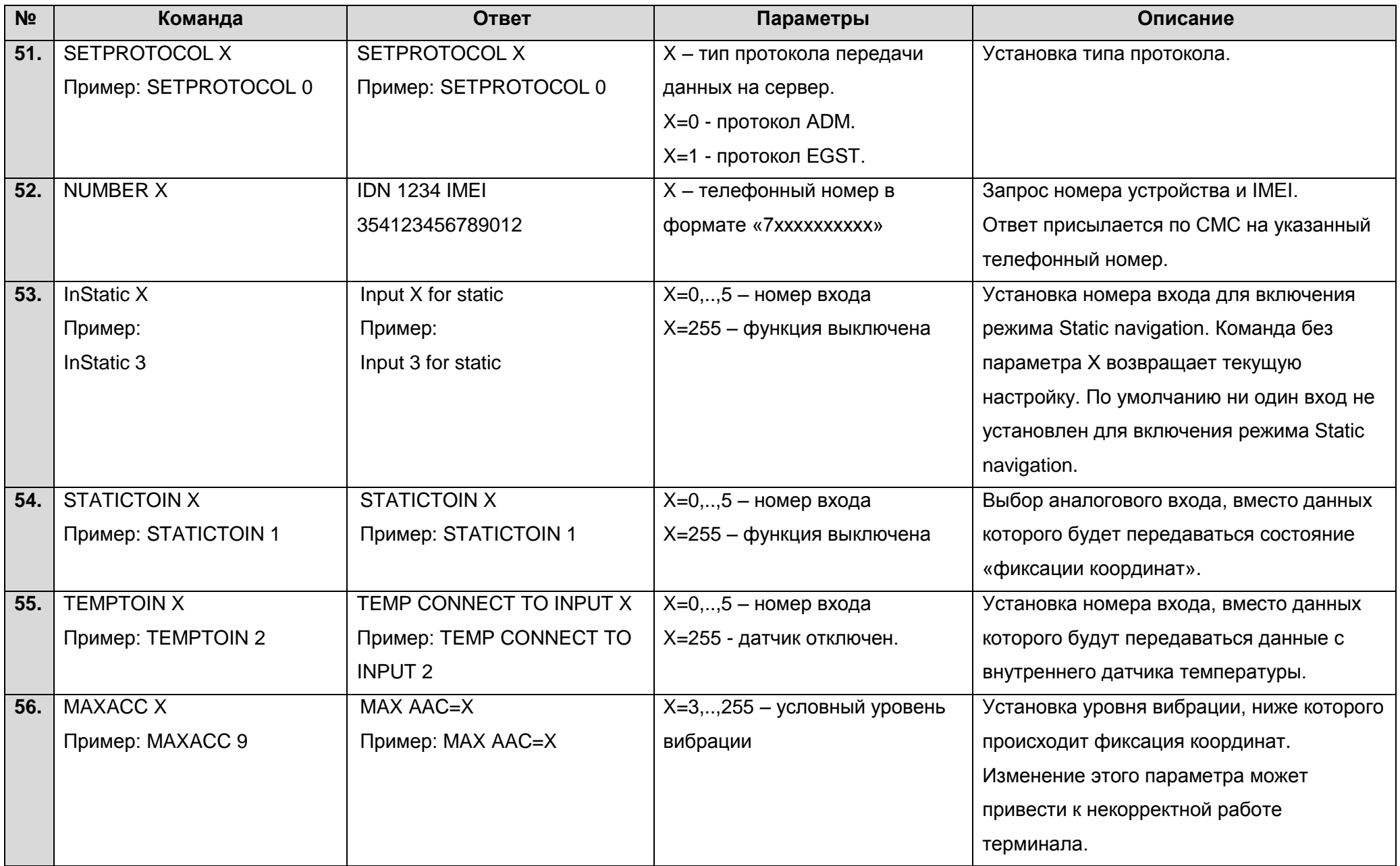

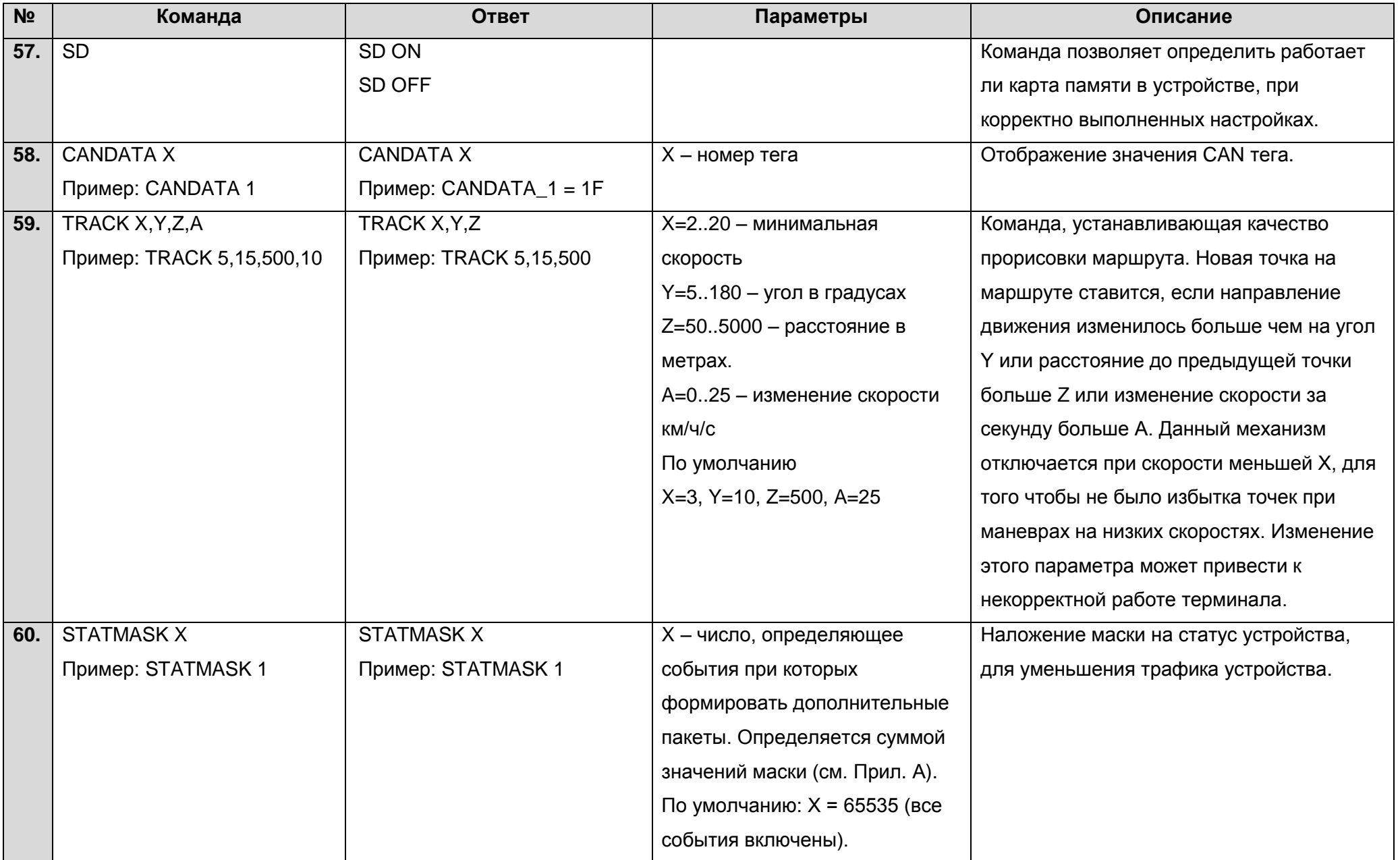

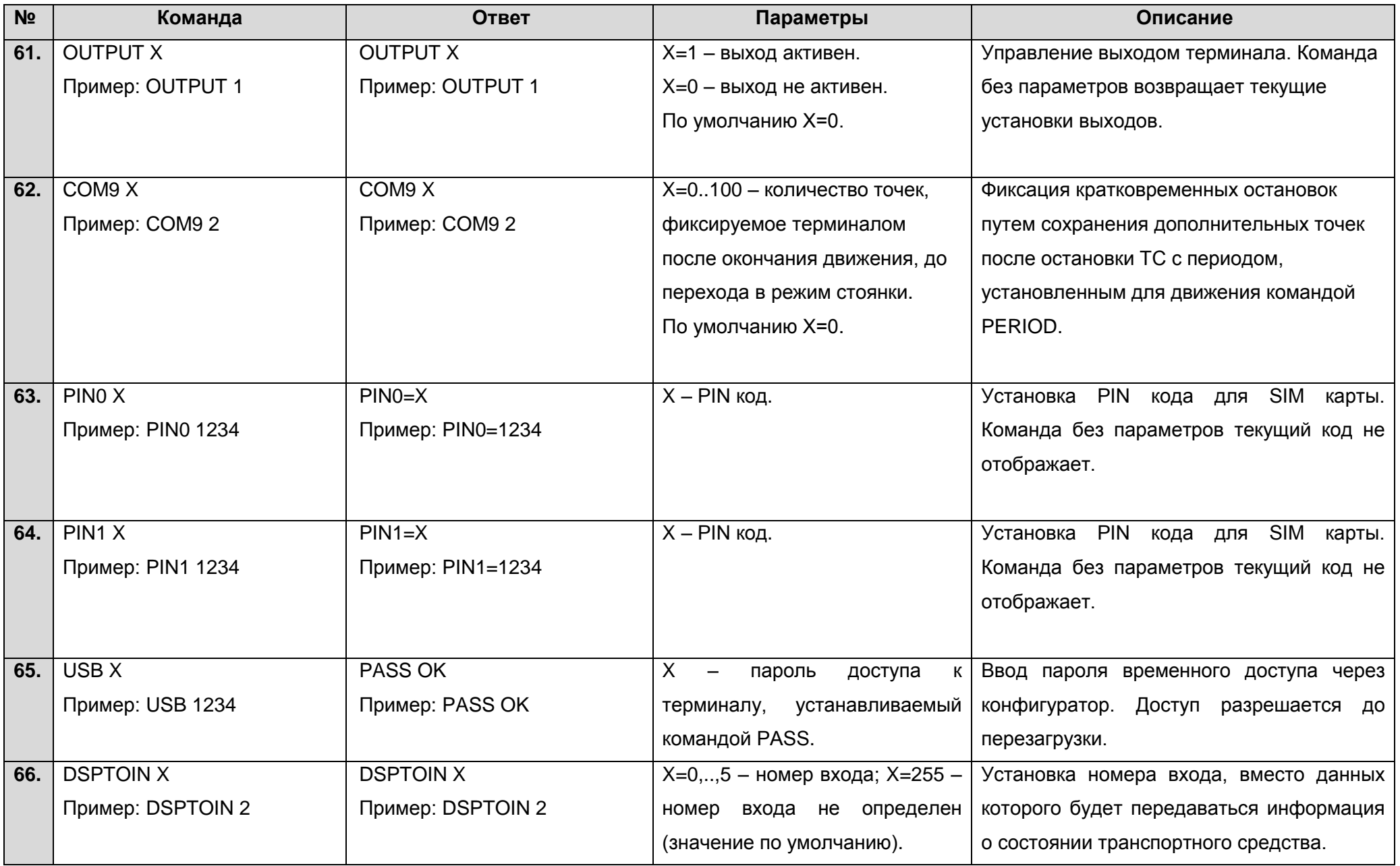

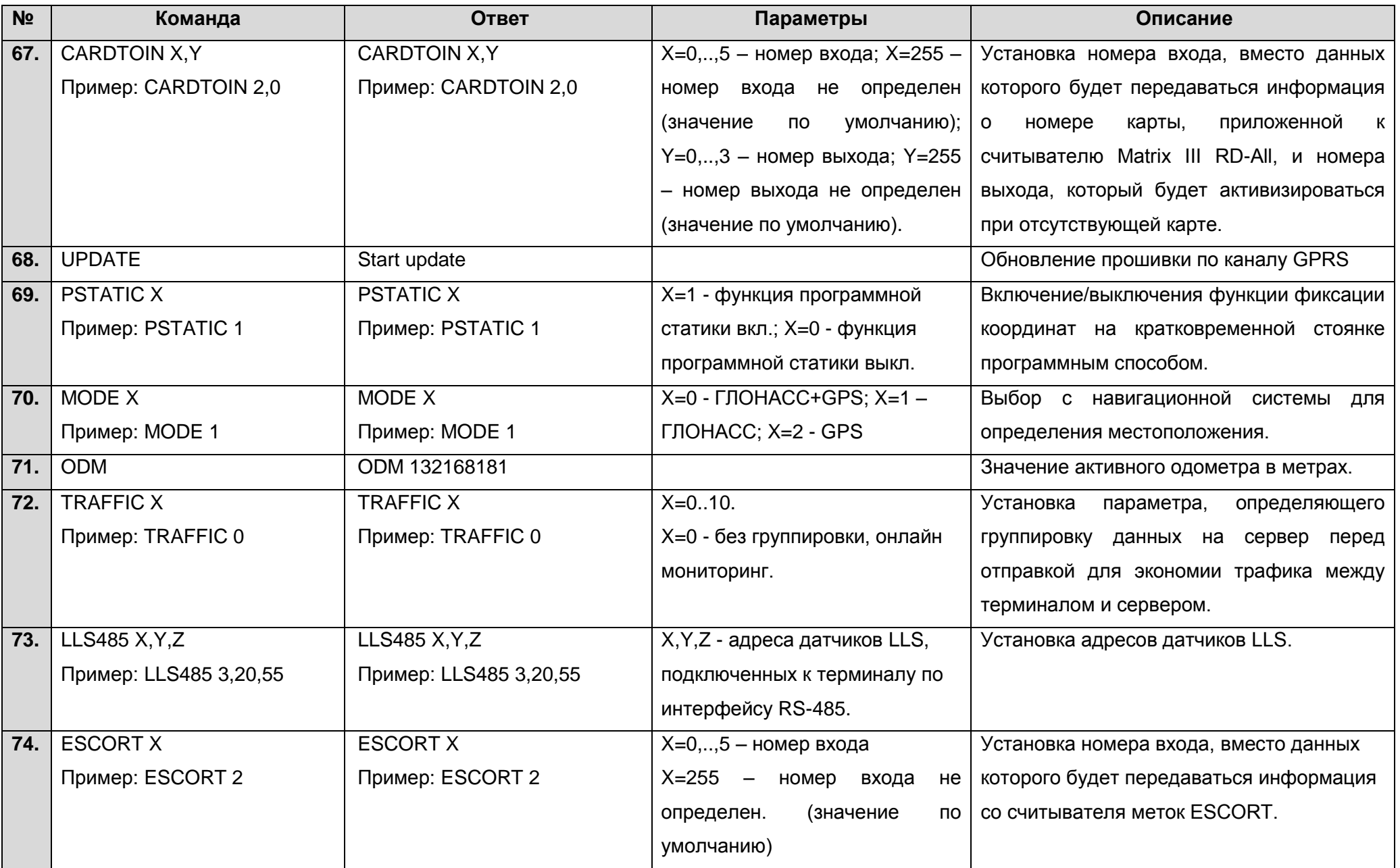

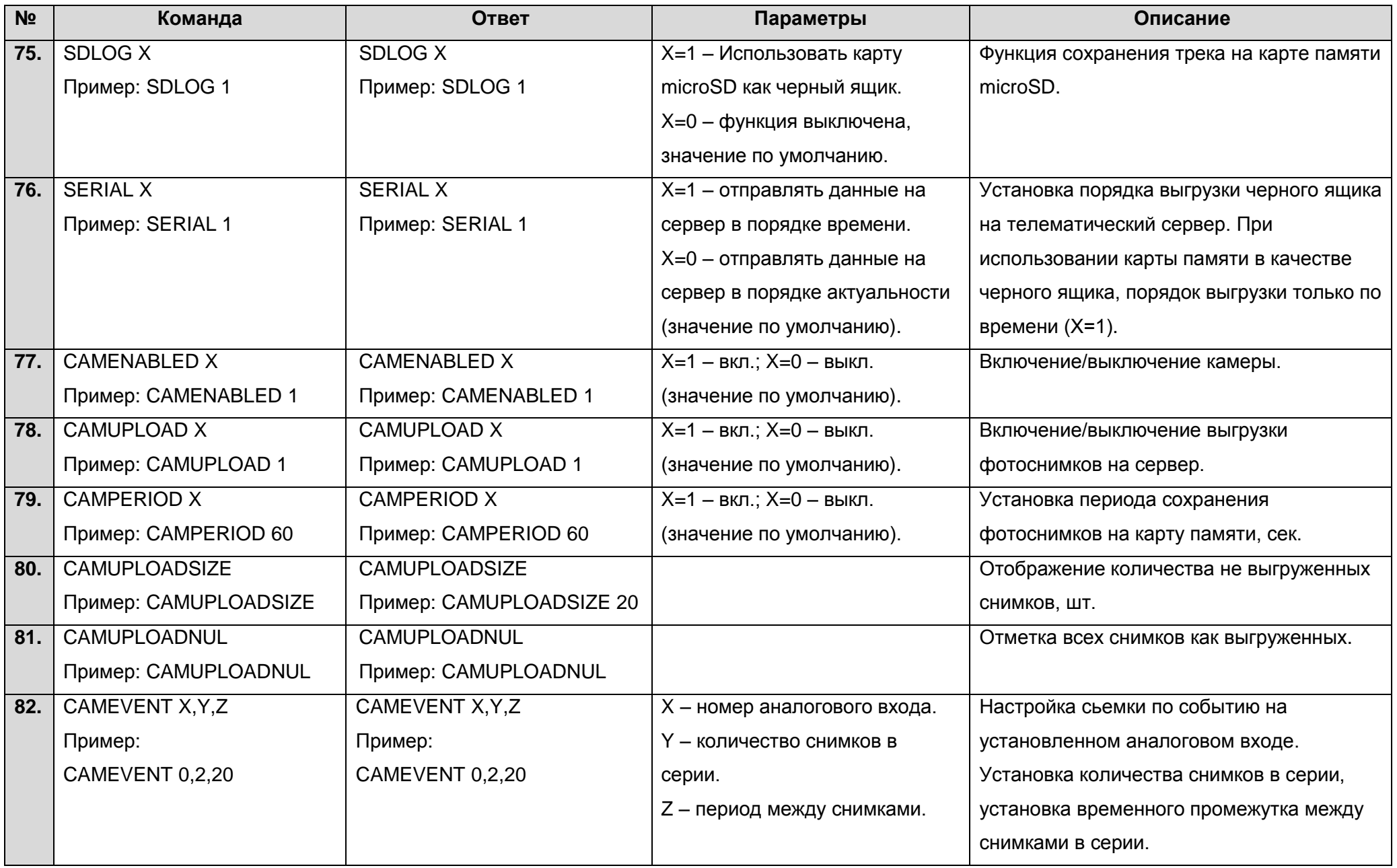

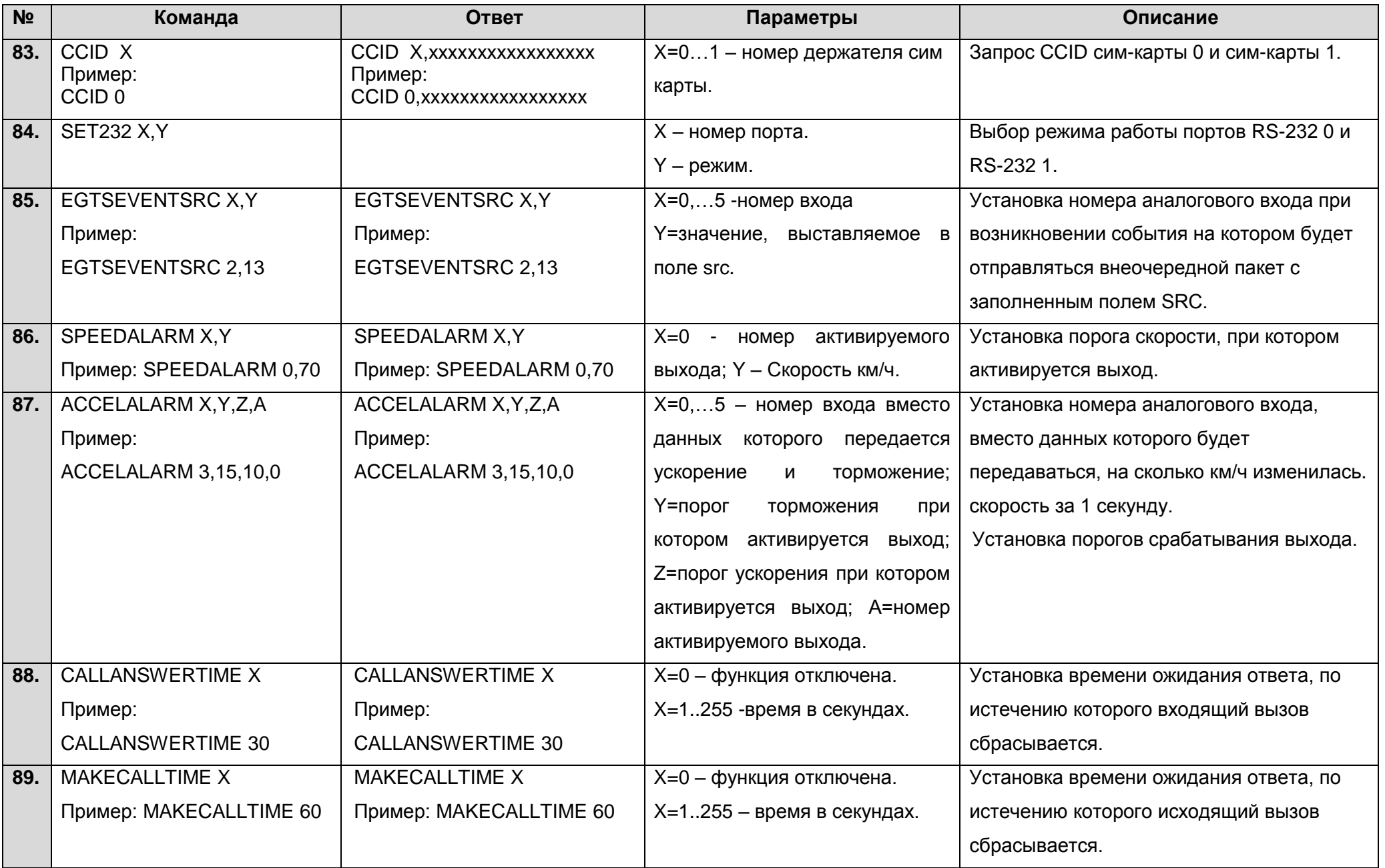

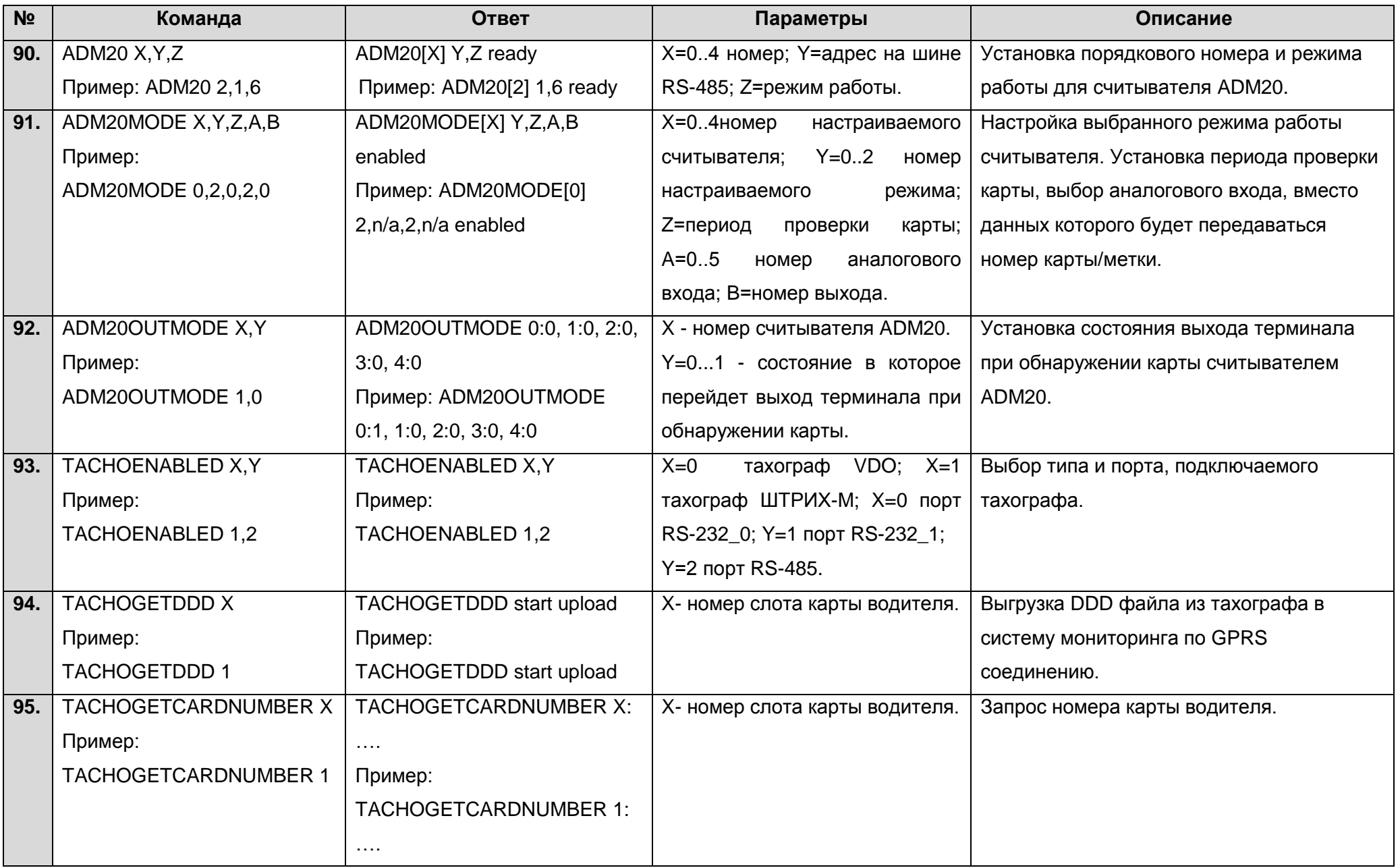

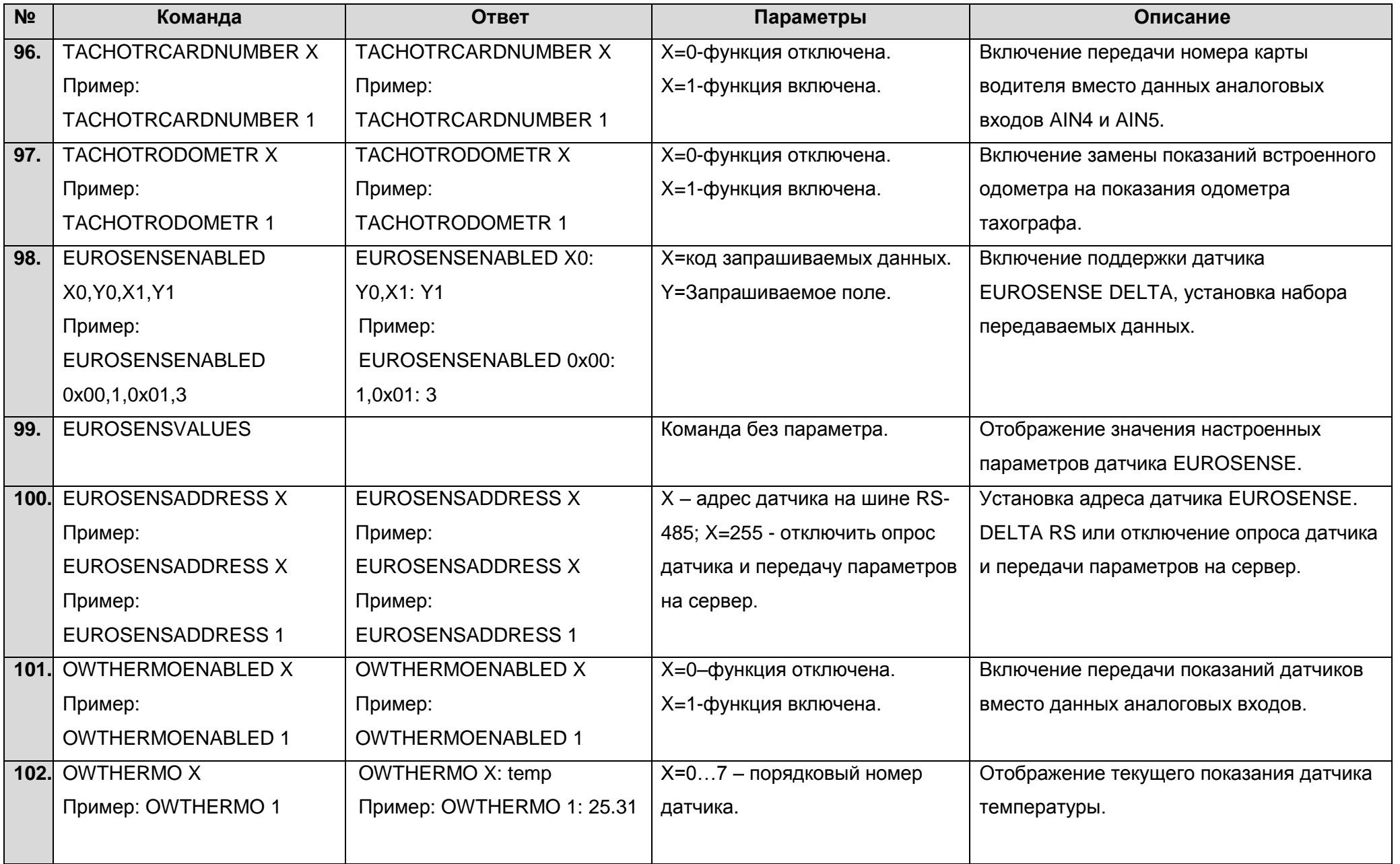

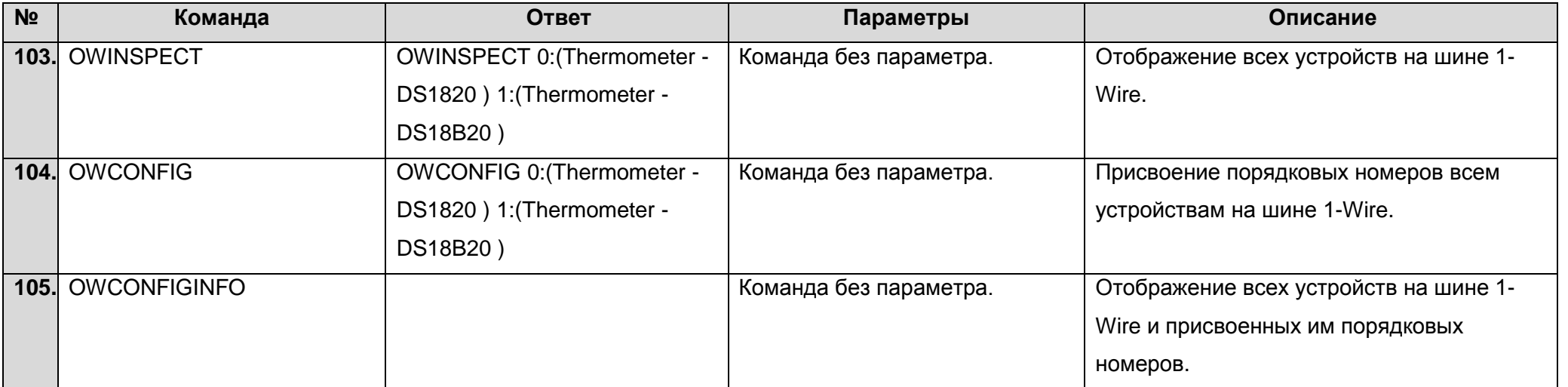
### **12 Обновление программного обеспечения терминала**

Обновление программного обеспечения терминала (прошивки) может быть произведено через USB-интерфейс с использованием программы-конфигуратора или по GPRS-каналу.

#### **12.1 Обновление программного обеспечения терминала через USB**

Программа-конфигуратор при наличии на компьютере доступа к сети интернет проверяет актуальную версию прошивки на сервере обновлений, при необходимости производит загрузку файла прошивки.

Для обновления прошивки необходимо произвести следующие действия:

- при отключенном внешнем питании терминала подключить шнур USB (miniUSB/USB-A) к терминалу и порту USB персонального компьютера;
- подать питание на терминал от бортовой сети автомобиля или лабораторного источника питания;
- запустить на персональном компьютере программу «ADMConfigurator»;
- при обнаружении версии прошивки актуальнее, чем установлена в терминале, программа ADMConfigurator сообщит об её наличии;
- нажать «Доступно обновление»;
- в открывшейся вкладке «Уведомления» нажать «обновление прошивки через USB»;
- после обновления терминал перезагрузится и станет доступен для работы.

**ВНИМАНИЕ!** Не отключайте питание терминала во время процесса обновления прошивки до тех пор, пока терминал не будет обнаружен программой настройки. В противном случае, возможно повреждение программного обеспечения, восстановление которого необходимо производить в сервис-центре производителя*.*

### **12.2 Обновление программного обеспечения терминала через USB при помощи файла прошивки**

#### **Файл прошивки необходимо запросить в службе технической поддержки.**

Для обновления прошивки через интерфейс USB при помощи файла прошивки необходимо произвести следующие действия:

при отключенном внешнем питании терминала подключить шнур USB (miniUSB/USB-

A) к терминалу и порту USB персонального компьютера;

- подать питание на терминал от бортовой сети автомобиля или лабораторного источника питания;
- запустить на персональном компьютере программу «ADMConfigurator»;
- после подключения терминала к программе открыть раздел «Настройки», во вкладке «Устройство» нажать «Прошить файл»;
- нажать «Да» во всплывающем окне;
- перетащить файл прошивки в соответствующее поле в окне конфигуратора;
- после обновления прошивки терминал перезагрузится и станет доступен для работы.

**ВНИМАНИЕ!** Не отключайте питание терминала во время процесса обновления до тех пор, пока терминал не будет обнаружен программой настройки. В противном случае возможно повреждение программного обеспечения, восстановление которого необходимо производить в сервис-центре производителя.

#### **12.3 Обновление программного обеспечения терминала через GPRS**

Для обновления программного обеспечения терминала через GPRS необходимо установить активную SIM карту в терминал, настроить точку доступа, пользователя и пароль (APN, user, pass) оператора сотовой связи. В противном случае, терминал будет находиться в режиме загрузки прошивки с сервера обновления до тех пор, пока не будут исчерпаны все попытки подключения. Процесс обновления начинается после получения терминалом команды «**UPDATE**» по одному из возможных каналов: USB, GPRS, SMS. После получения команды «**UPDATE**» терминал подключается к серверу обновлений и загружает самое актуальную прошивку. После успешного обновления терминал переходит в основной режим работы с настройками точки доступа и адреса сервера, которые были установлены до обновления. Остальные настройки после обновления необходимо проверить и при необходимости установить заново. В зависимости от состояния GSM сети процесс обновления занимает в среднем от 2 до 5 минут. При невозможности загрузить обновление терминал вернется в работу с имеющимся программным обеспечением.

### **13 Правила хранения и транспортирования**

Терминалы должны храниться в складских условиях при температуре от плюс 5°С до плюс 40°С и относительной влажности не более 85 %.

После транспортирования терминалов при отрицательных температурах необходима выдержка при комнатной температуре в течение 24 часов.

### **14 Гарантийные обязательства**

Изготовитель гарантирует работоспособность терминала в течение 12 месяцев со дня продажи при соблюдении потребителем условий и правил транспортирования, хранения, монтажа и эксплуатации.

Гарантия не распространяется:

- на терминал с механическими повреждениями и дефектами (трещинами и сколами, вмятинами, следами ударов и др.), возникшими по вине потребителя вследствие нарушения условий эксплуатации, хранения и транспортировки. При наличии на внешних или внутренних деталях терминала следов окисления или других признаков попадания жидкостей в корпус изделия;
- на терминал без корпуса;
- на терминал со следами ремонта вне сервисного центра изготовителя;
- на терминал со следами электрических и/или иных повреждений, возникших вследствие недопустимых изменений параметров внешней электрической сети или неправильной эксплуатации терминала;
- на терминал, вышедший из строя по причине несанкционированного обновления программного обеспечения.

Программное обеспечение оборудования лицензировано, условия об ограничении ответственности изготовителя в рамках лицензионного соглашения - на сайте http://neomatica.ru/upload/files/license.pdf

#### **15 Маркировка и упаковка**

Маркировка помещается на корпус терминала. Упаковка производится в индивидуальную тару, обеспечивающую его сохранность при транспортировании и хранении. Возможна поставка в групповой таре.

#### **16 Утилизация**

Утилизация изделия производится в соответствии с требованиями федеральных и региональных нормативных документов.

#### **17 Комплект поставки**

Таблица 5. Комплект поставки

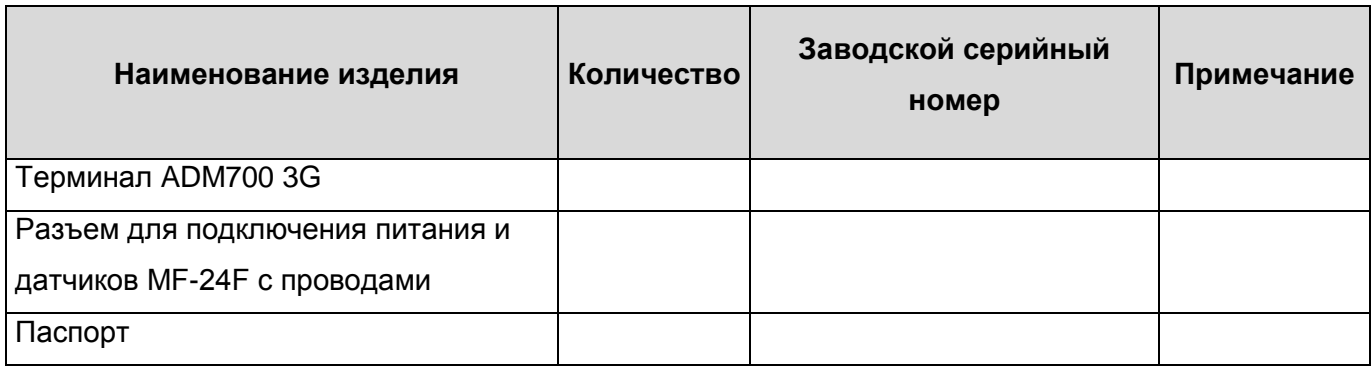

#### **18 Свидетельство о приемке**

Терминалы абонентские телематические ADM700 3G ГЛОНАСС/GPS-GSM/GPRS ШАИФ.464512.001 в количестве \_\_\_\_\_ шт. соответствуют ШАИФ.464512.001 ТУ и признаны годными для эксплуатации.

Дата выпуска:

# EAC **ТС N RU Д-RU.АЛ16.В.82168**

*Изготовитель: ООО «Неоматика» 614087, Россия, г. Пермь, ул. Малкова 24А, оф.6. Контактный телефон +7 (342) 2-111-500. E-mail: [sale@neomatica.ru](mailto:sale@neomatica.ru) Сайт: http://neomatica.ru*

## **Приложение А. Описание битов поля «STATUS»**

Таблица А.1. Описание битов поля «STATUS»

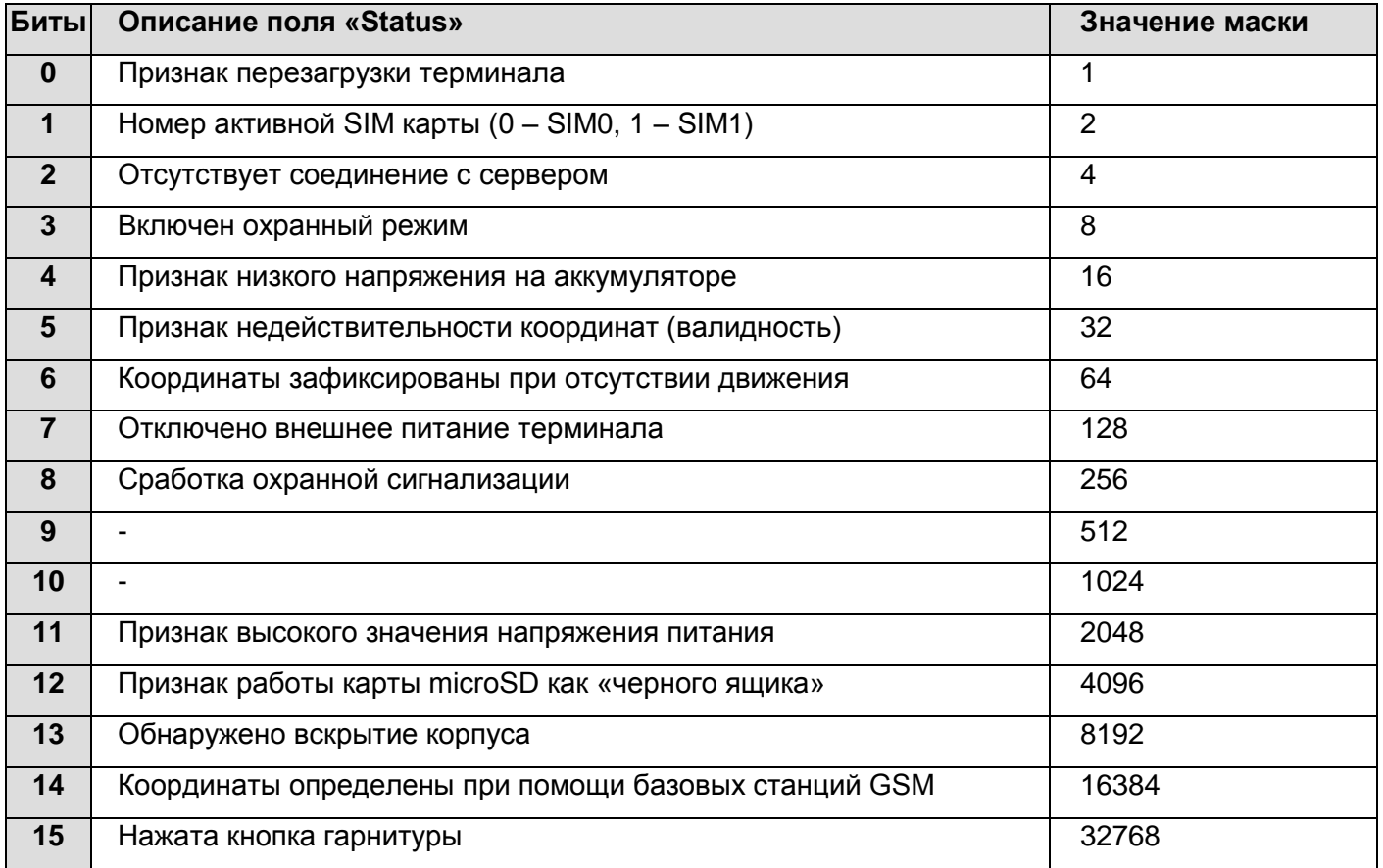

### **Приложение Б. Описание параметров в системе Wialon**

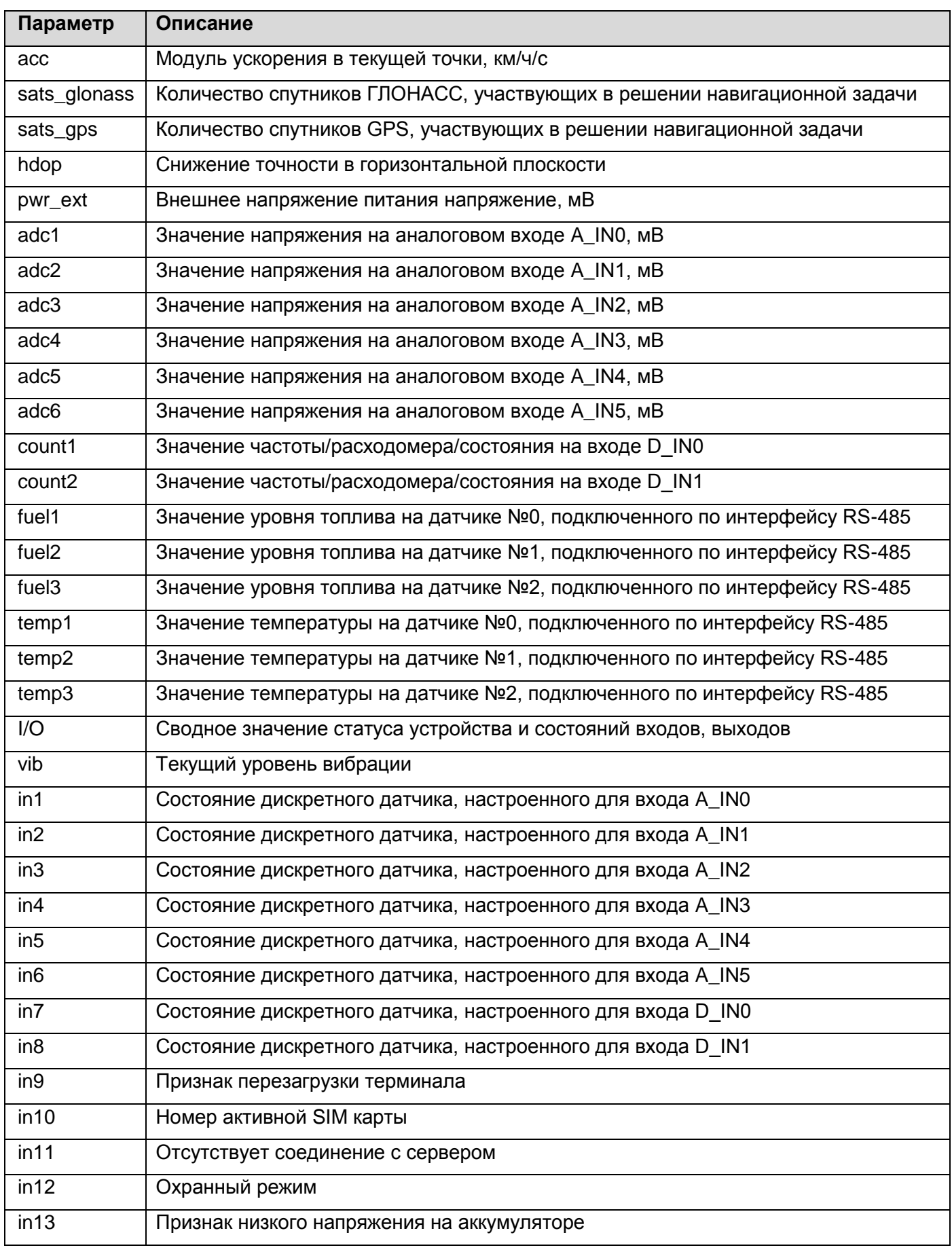

Таблица Б.1. Описание основных параметров в системе Wialon для протокола ADM700 3G

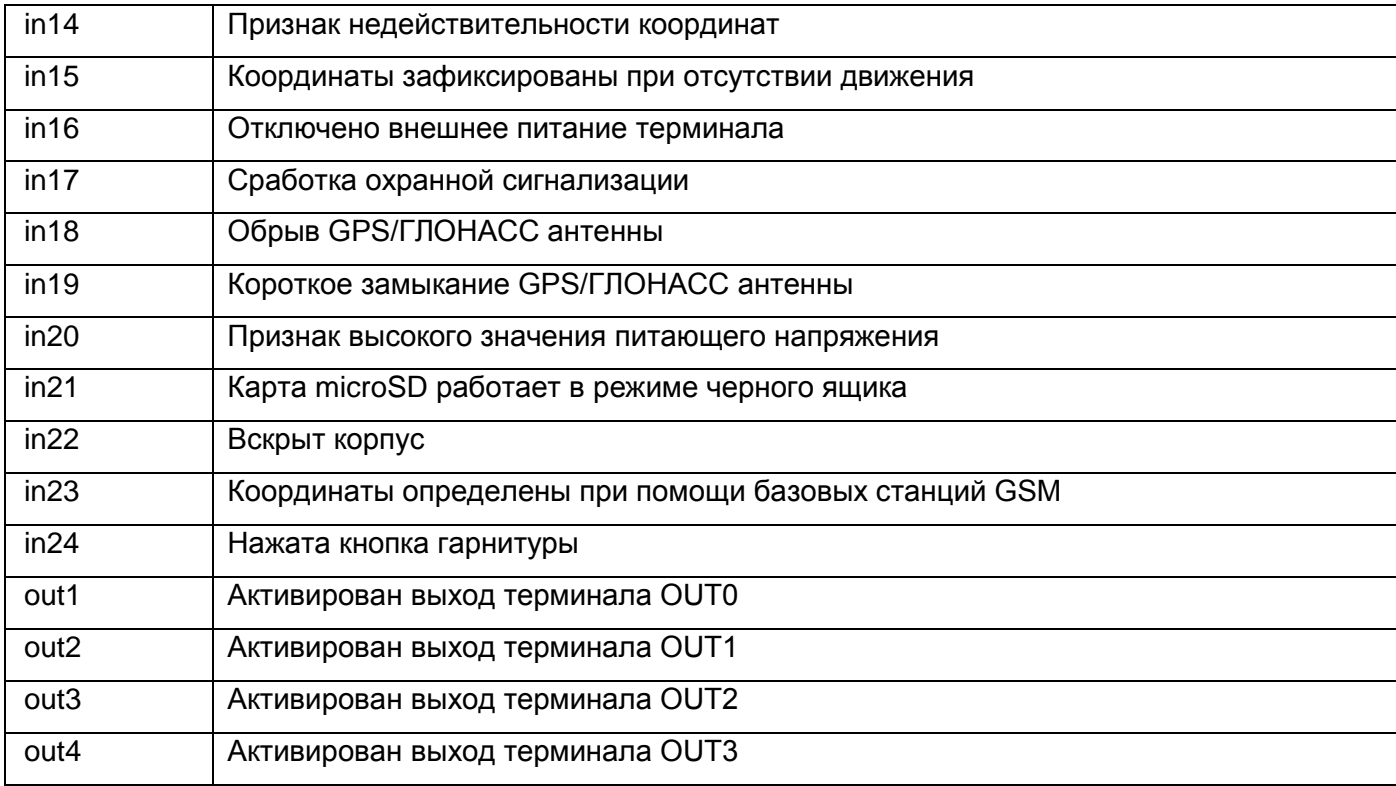

### **Приложение В. Описание параметров CAN-LOG**

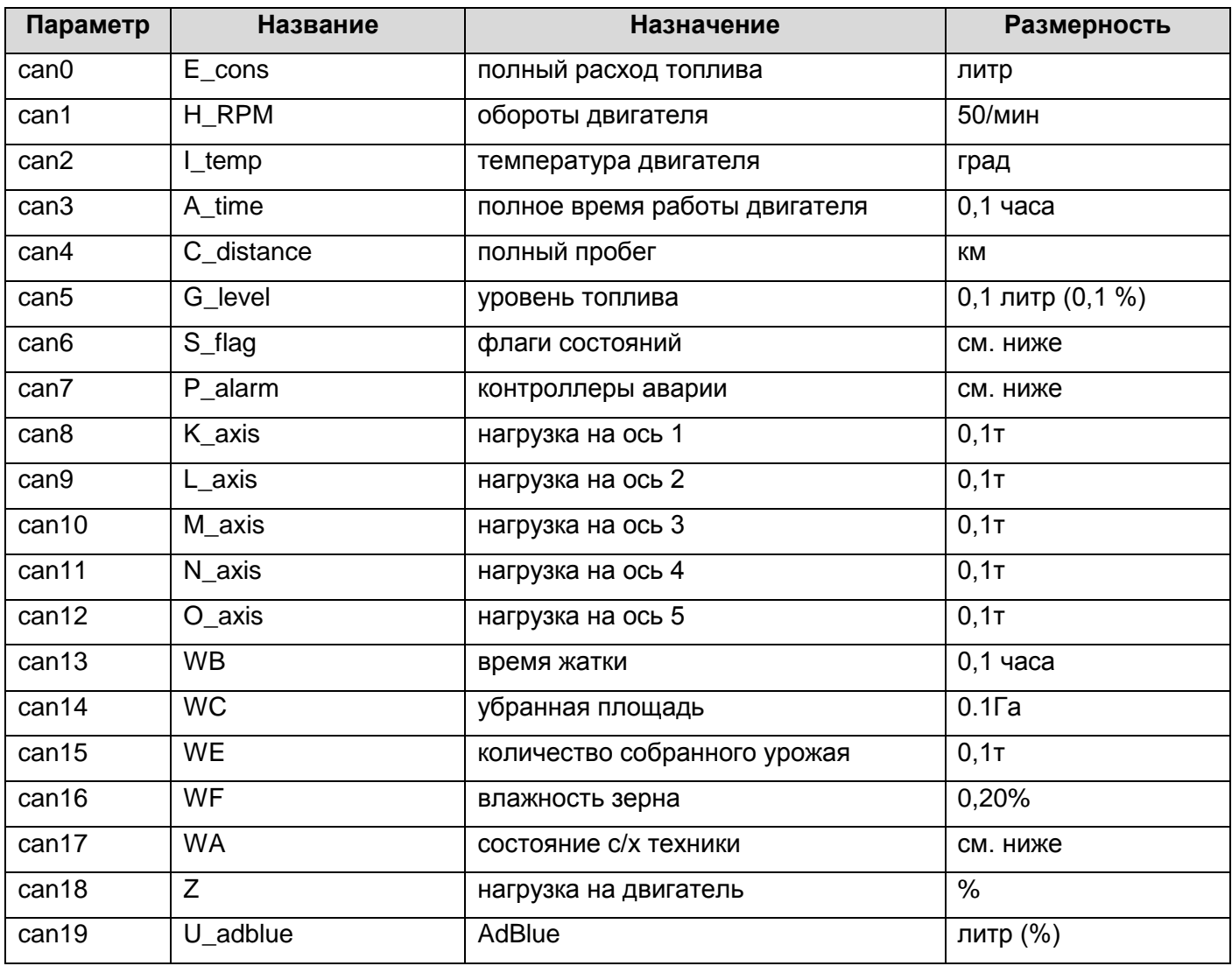

Таблица В.1. Описание параметров, передаваемых в системе Wialon при подключении CAN-LOG к ADM700 3G

#### Таблица В.2. Описание отдельных битов параметра «**флаги состояний**»

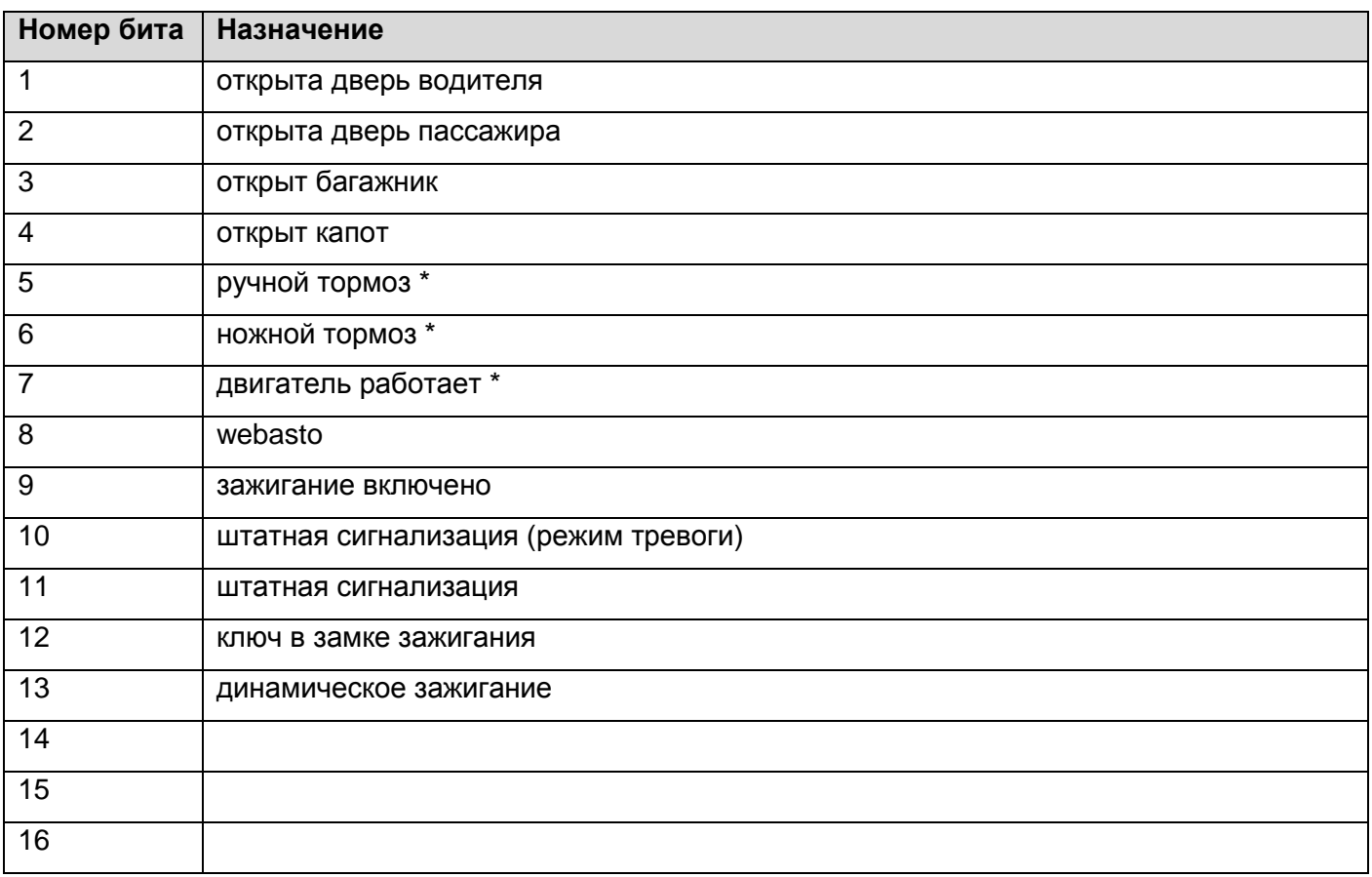

#### \* информация доступна при включенном зажигании

#### Таблица В.3. Описание отдельных битов параметра «**состояние сельхозтехники**»:

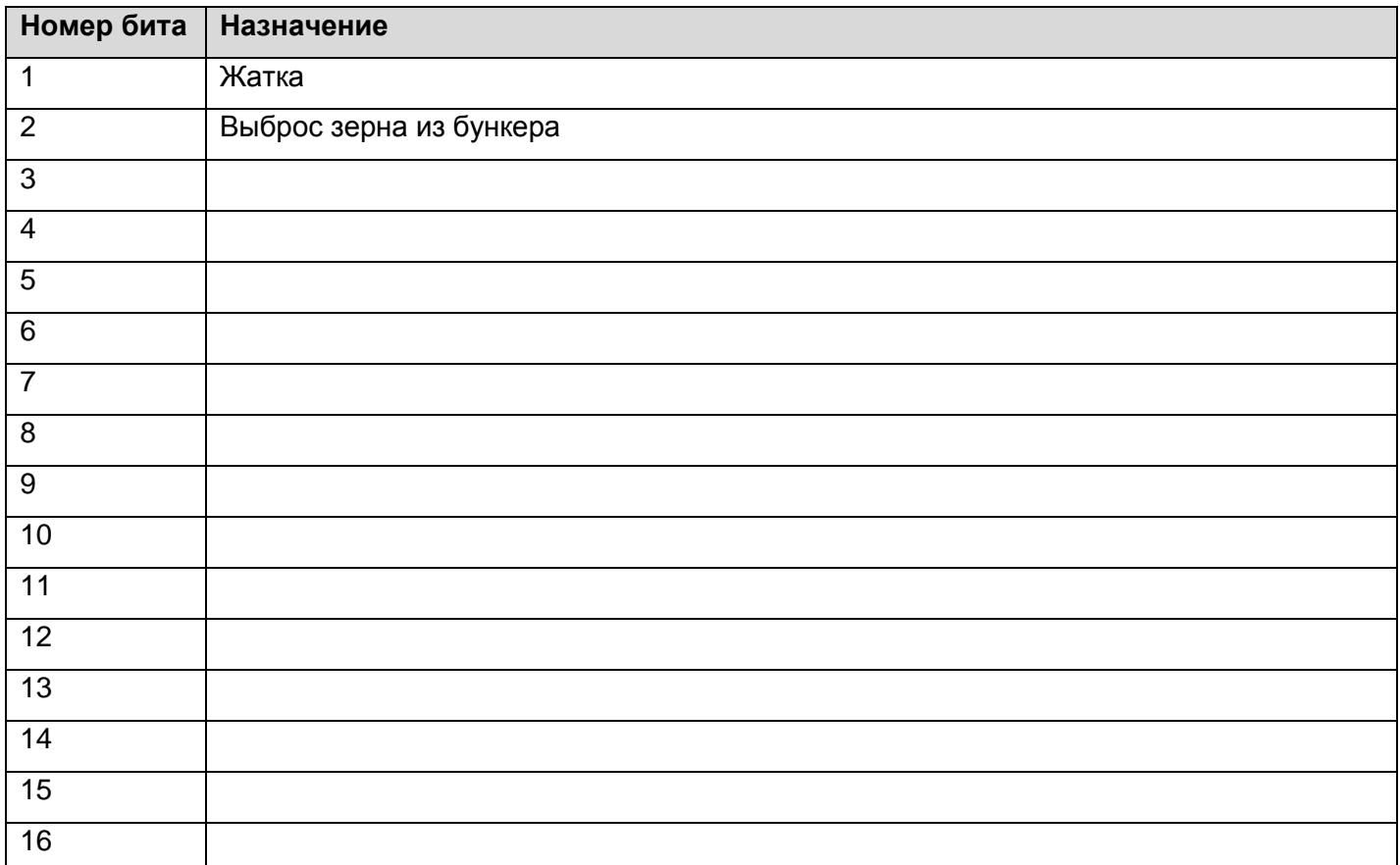

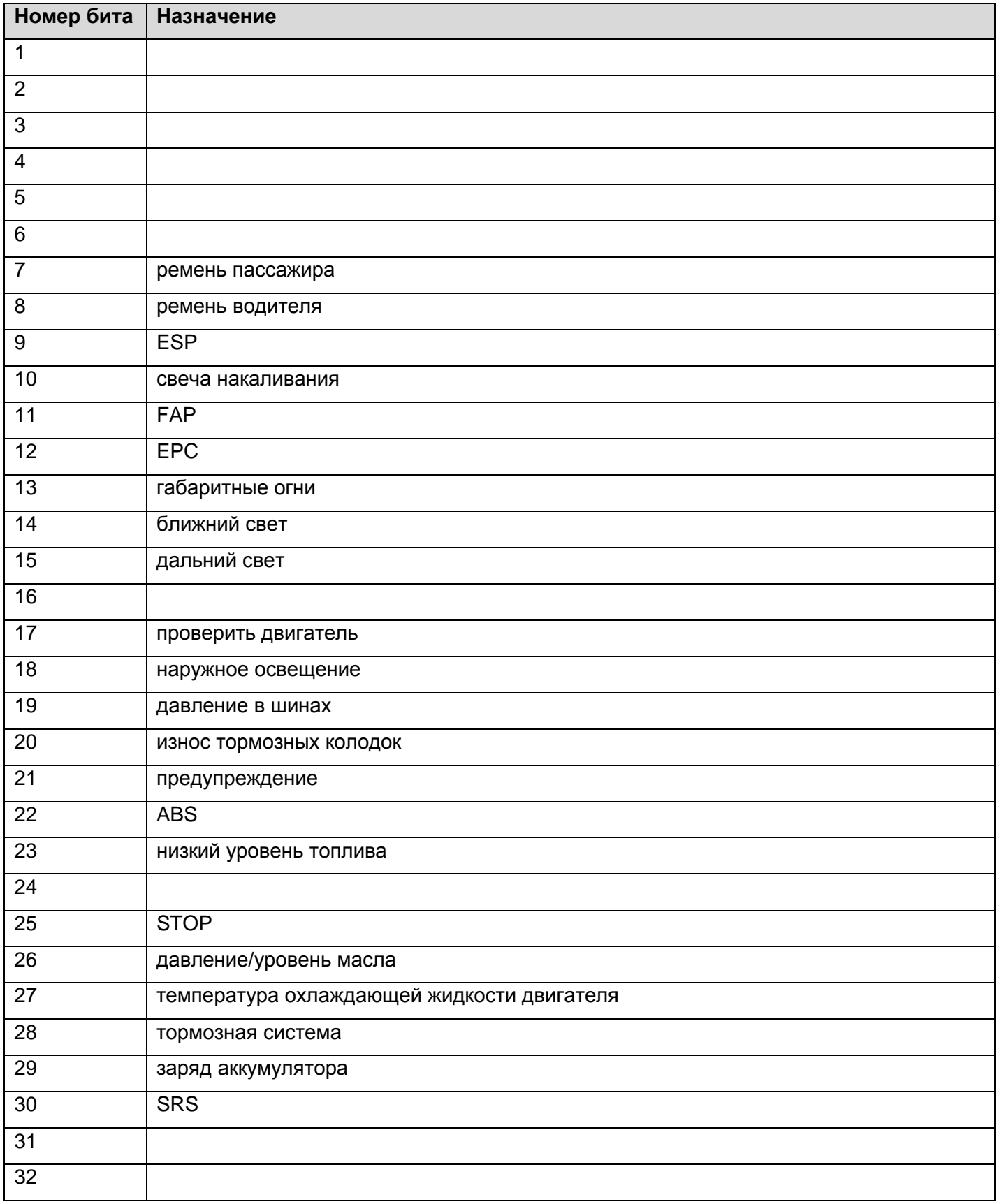

#### Таблица В.4. Описание отдельных битов параметра «**контроллеры аварий**»

### **Приложение Г. Декларация о соответствии ТР ТС**

#### ЕВРАЗИЙСКИЙ ЭКОНОМИЧЕСКИЙ СОЮЗ ДЕКЛАРАЦИЯ О СООТВЕТСТВИИ

Заявитель Общество с ограниченной ответственностью «Неоматика». Место нахождения: 614033, Пермский край, город Пермь, улица Сергинская, дом 38, корпус А, офис 608, Российская Федерация, Основной государственный регистрационный номер: 1125904006030, телефон: +73422111500, адрес электронной почты: info@neomatica.ru

в лице Генерального директора Александра Сергеевича Долгова

заявляет, что Терминалы абонентские телематические «ADM ГЛОНАСС/GPS-GSM/GPRS», торговая марка «Неоматика»

Продукция изготовлена в соответствии с Техническими условиями ШАИФ.464512.001 ТУ, ШАИФ 464512.002 Ty

Изготовитель Общество с ограниченной ответственностью «Неоматика»

Место нахождения: 614033, Пермский край, город Пермь, улица Сергинская, дом 38, корпус А, офис 608, Российская Федерация.

Код ТН ВЭД ЕАЭС 8526 91 800 0, серийный выпуск

Соответствует требованиям Технического регламента Таможенного союза ТР ТС 020/2011 "Электромагнитная совместимость технических средств"

Декларация о соответствии принята на основании протоколов №№ 04560-02/2017-07, 04561-02/2017-07, 04562-02/2017-07 от 31.07.2017 года Испытательной лаборатории (центра) продукции народного потребления "Отдел 101" Общества с ограниченной ответственностью "Межрегиональный центр исследований и испытаний", регистрационный номер аттестата аккредитации № RA.RU.21AO47 Схема декларирования: 3д

Дополнительная информация ГОСТ Р 52459.7-2009 Совместимость технических средств электромагнитная. Технические средства радиосвязи. Часть 7. Частные требования к подвижному и портативному радиооборудованию и вспомогательному оборудованию систем цифровой сотовой связи (GSM и DCS) ГОСТ CISPR 24-2013 Совместимость технических средств электромагнитная. Оборудование информационных технологий. Устойчивость к электромагнитным помехам. Требования и методы испытаний

ГОСТ 30805.22-2013 Совместимость технических средств электромагнитная. Оборудование информационных технологий. Радиопомехи индустриальные. Нормы и методы измерений

Условия хранения продукции в соответствии с ГОСТ 15150-69. Срок хранения (службы, годности) указан в прилагаемой к продукции товаросопроводительной и/или эксплуатационной документации.

Декларация о соответствии действительна с даты регистрации по 30.07.2022 включительно

М.П. (подпись)

Александр Сергеевич Долгов (Ф. И. О. заявителя)

Регистрационный помер декларации о соответствии: EAOC N RU Д-RU.AJ16.B.82168

Дата регистрации декларации о соответствии: 31.07.2017

### **Приложение Д. Сертификат соответствия в системе ГОСТ Р**

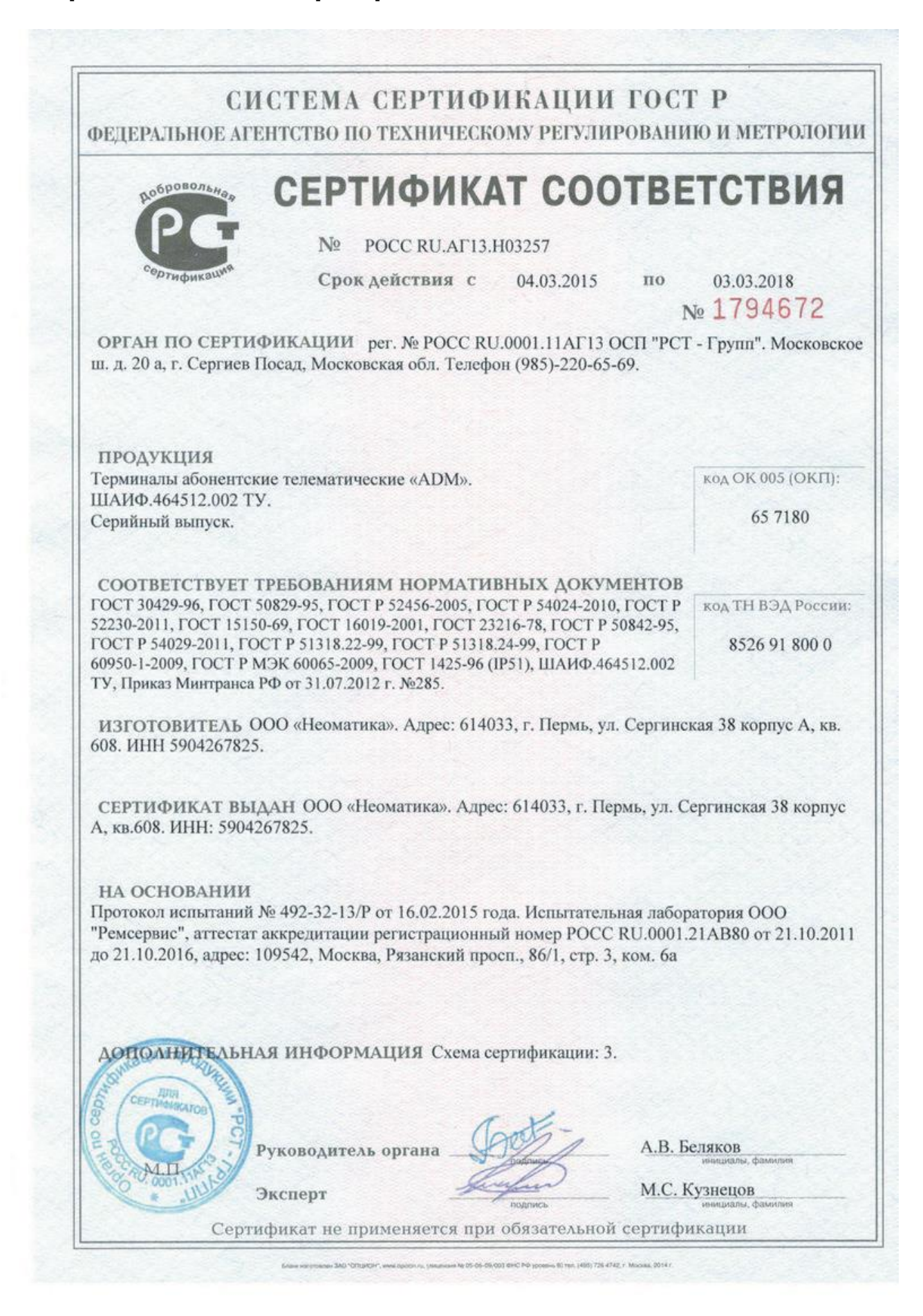